# **Sun Cluster Data Service for Samba Guide for Solaris OS**

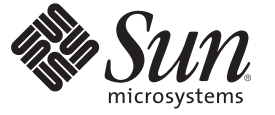

Sun Microsystems, Inc. 4150 Network Circle Santa Clara, CA 95054 U.S.A.

Part No: 820–3040–10 January 2009, Revision A Copyright 2009 Sun Microsystems, Inc. 4150 Network Circle, Santa Clara, CA 95054 U.S.A. All rights reserved.

Sun Microsystems, Inc. has intellectual property rights relating to technology embodied in the product that is described in this document. In particular, and without limitation, these intellectual property rights may include one or more U.S. patents or pending patent applications in the U.S. and in other countries.

U.S. Government Rights – Commercial software. Government users are subject to the Sun Microsystems, Inc. standard license agreement and applicable provisions of the FAR and its supplements.

This distribution may include materials developed by third parties.

Parts of the product may be derived from Berkeley BSD systems, licensed from the University of California. UNIX is a registered trademark in the U.S. and other countries, exclusively licensed through X/Open Company, Ltd.

Sun, Sun Microsystems, the Sun logo, the Solaris logo, the Java Coffee Cup logo, docs.sun.com, Java, and Solaris are trademarks or registered trademarks of Sun Microsystems, Inc. or its subsidiaries in the U.S. and other countries. All SPARC trademarks are used under license and are trademarks or registered trademarks of SPARC International, Inc. in the U.S. and other countries. Products bearing SPARC trademarks are based upon an architecture developed by Sun Microsystems, Inc.

The OPEN LOOK and Sun Graphical User Interface was developed by Sun Microsystems, Inc. for its users and licensees. Sun acknowledges the pioneering efforts of Xerox in researching and developing the concept of visual or graphical user interfaces for the computer industry. Sun holds a non-exclusive license from Xerox to the Xerox Graphical User Interface, which license also covers Sun's licensees who implement OPEN LOOK GUIs and otherwise comply with Sun's written license agreements.

Products covered by and information contained in this publication are controlled by U.S. Export Control laws and may be subject to the export or import laws in other countries. Nuclear, missile, chemical or biological weapons or nuclear maritime end uses or end users, whether direct or indirect, are strictly prohibited. Export or reexport to countries subject to U.S. embargo or to entities identified on U.S. export exclusion lists, including, but not limited to, the denied persons and specially designated nationals lists is strictly prohibited.

DOCUMENTATION IS PROVIDED "AS IS" AND ALL EXPRESS OR IMPLIED CONDITIONS, REPRESENTATIONS AND WARRANTIES, INCLUDING ANY IMPLIED WARRANTY OF MERCHANTABILITY, FITNESS FOR A PARTICULAR PURPOSE OR NON-INFRINGEMENT, ARE DISCLAIMED, EXCEPT TO THE EXTENT THAT SUCH DISCLAIMERS ARE HELD TO BE LEGALLY INVALID.

Copyright 2009 Sun Microsystems, Inc. 4150 Network Circle, Santa Clara, CA 95054 U.S.A. Tous droits réservés.

Sun Microsystems, Inc. détient les droits de propriété intellectuelle relatifs à la technologie incorporée dans le produit qui est décrit dans ce document. En particulier, et ce sans limitation, ces droits de propriété intellectuelle peuvent inclure un ou plusieurs brevets américains ou des applications de brevet en attente aux Etats-Unis et dans d'autres pays.

Cette distribution peut comprendre des composants développés par des tierces personnes.

Certaines composants de ce produit peuvent être dérivées du logiciel Berkeley BSD, licenciés par l'Université de Californie. UNIX est une marque déposée aux Etats-Unis et dans d'autres pays; elle est licenciée exclusivement par X/Open Company, Ltd.

Sun, Sun Microsystems, le logo Sun, le logo Solaris, le logo Java Coffee Cup, docs.sun.com, Java et Solaris sont des marques de fabrique ou des marques déposées de Sun Microsystems, Inc., ou ses filiales, aux Etats-Unis et dans d'autres pays. Toutes les marques SPARC sont utilisées sous licence et sont des marques de fabrique ou des marques déposées de SPARC International, Inc. aux Etats-Unis et dans d'autres pays. Les produits portant les marques SPARC sont basés sur une architecture développée par Sun Microsystems, Inc.

L'interface d'utilisation graphique OPEN LOOK et Sun a été développée par Sun Microsystems, Inc. pour ses utilisateurs et licenciés. Sun reconnaît les efforts de pionniers de Xerox pour la recherche et le développement du concept des interfaces d'utilisation visuelle ou graphique pour l'industrie de l'informatique. Sun détient une licence non exclusive de Xerox sur l'interface d'utilisation graphique Xerox, cette licence couvrant également les licenciés de Sun qui mettent en place l'interface d'utilisation graphique OPEN LOOK et qui, en outre, se conforment aux licences écrites de Sun.

Les produits qui font l'objet de cette publication et les informations qu'il contient sont régis par la legislation américaine en matière de contrôle des exportations et peuvent être soumis au droit d'autres pays dans le domaine des exportations et importations. Les utilisations finales, ou utilisateurs finaux, pour des armes nucléaires, des missiles, des armes chimiques ou biologiques ou pour le nucléaire maritime, directement ou indirectement, sont strictement interdites. Les exportations ou réexportations vers des pays sous embargo des Etats-Unis, ou vers des entités figurant sur les listes d'exclusion d'exportation américaines, y compris, mais de manière non exclusive, la liste de personnes qui font objet d'un ordre de ne pas participer, d'une façon directe ou indirecte, aux exportations des produits ou des services qui sont régis par la legislation américaine en matière de contrôle des exportations et la liste de ressortissants spécifiquement designés, sont rigoureusement interdites.

LA DOCUMENTATION EST FOURNIE "EN L'ETAT" ET TOUTES AUTRES CONDITIONS, DECLARATIONS ET GARANTIES EXPRESSES OU TACITES SONT FORMELLEMENT EXCLUES, DANS LA MESURE AUTORISEE PAR LA LOI APPLICABLE, Y COMPRIS NOTAMMENT TOUTE GARANTIE IMPLICITE RELATIVE A LA QUALITE MARCHANDE, A L'APTITUDE A UNE UTILISATION PARTICULIERE OU A L'ABSENCE DE CONTREFACON.

# **Contents**

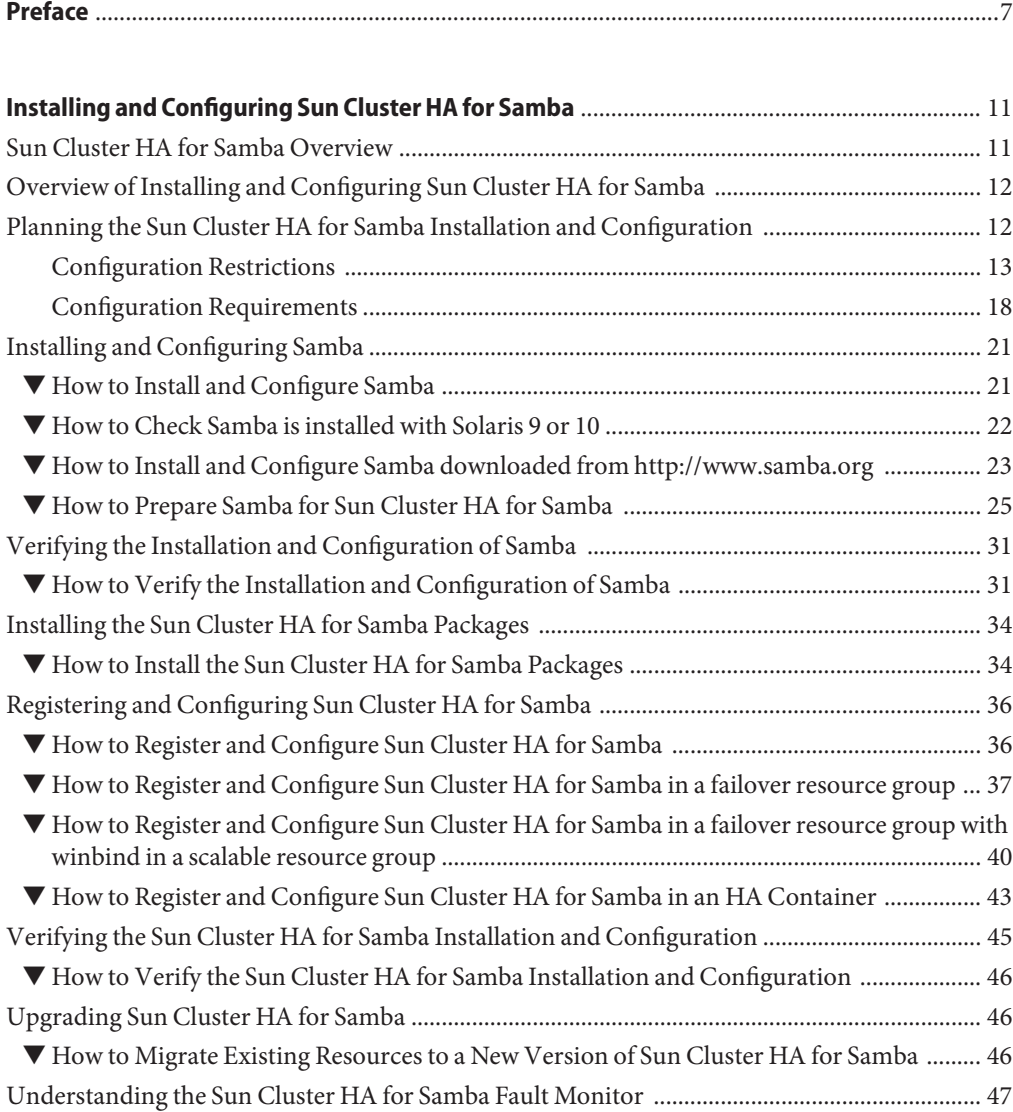

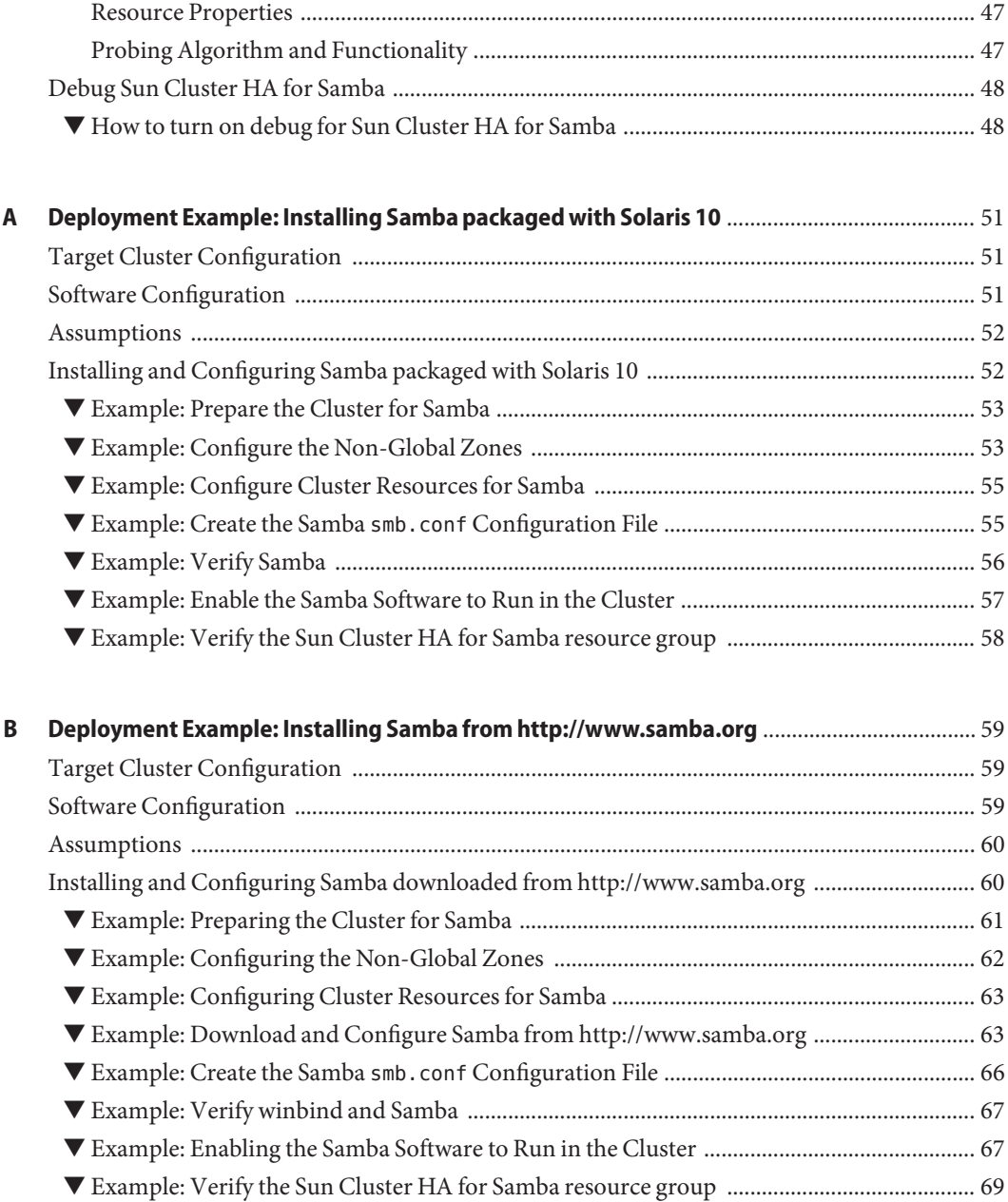

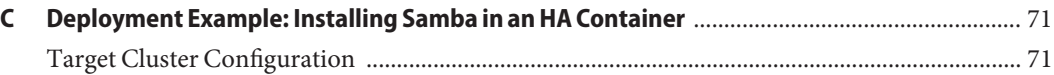

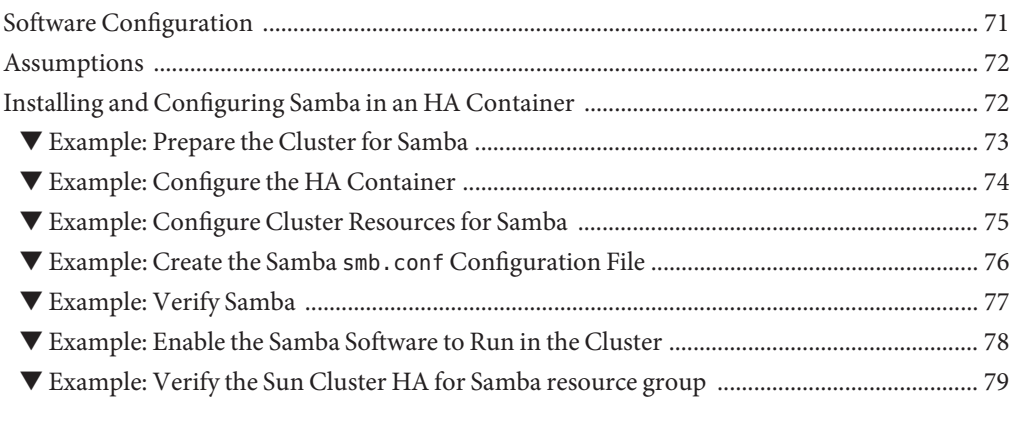

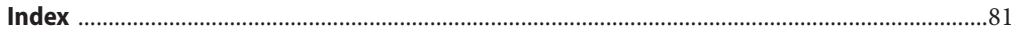

## <span id="page-6-0"></span>Preface

*Sun Cluster Data Service for Samba Guide for Solaris OS* explains how to install and configure Sun™ Cluster HA for Samba.

**Note –** This Sun Cluster release supports systems that use the SPARC and x86 families of processor architectures: UltraSPARC, SPARC64, AMD64, and Intel 64. In this document, x86 refers to the larger family of 64-bit x86 compatible products. Information in this document pertains to all platforms unless otherwise specified.

This document is intended for system administrators with extensive knowledge of Sun software and hardware. Do not use this document as a planning or presales guide. Before reading this document, you should have already determined your system requirements and purchased the appropriate equipment and software.

The instructions in this book assume knowledge of the Solaris<sup>™</sup> Operating System (Solaris OS) and expertise with the volume-manager software that is used with Sun Cluster software.

### **Using UNIX Commands**

This document contains information about commands that are specific to installing and configuring Sun Cluster data services. The document does *not* contain comprehensive information about basic UNIX<sup>®</sup> commands and procedures, such as shutting down the system, booting the system, and configuring devices. Information about basic UNIX commands and procedures is available from the following sources:

- Online documentation for the Solaris Operating System
- Solaris Operating System man pages
- Other software documentation that you received with your system

## **Typographic Conventions**

The following table describes the typographic conventions that are used in this book.

**TABLE P–1** Typographic Conventions

| <b>Typeface</b> | Meaning                                                                        | Example                                                   |
|-----------------|--------------------------------------------------------------------------------|-----------------------------------------------------------|
| AaBbCc123       | The names of commands, files, and directories,<br>and onscreen computer output | Edit your . login file.                                   |
|                 |                                                                                | Use 1s - a to list all files.                             |
|                 |                                                                                | machine name% you have mail.                              |
| AaBbCc123       | What you type, contrasted with onscreen<br>computer output                     | machine name% su                                          |
|                 |                                                                                | Password:                                                 |
| aabbcc123       | Placeholder: replace with a real name or value                                 | The command to remove a file is rm<br>filename.           |
| AaBbCc123       | Book titles, new terms, and terms to be<br>emphasized                          | Read Chapter 6 in the User's Guide.                       |
|                 |                                                                                | A <i>cache</i> is a copy that is stored<br>locally.       |
|                 |                                                                                | Do <i>not</i> save the file.                              |
|                 |                                                                                | <b>Note:</b> Some emphasized items<br>appear bold online. |

## **Shell Prompts in Command Examples**

The following table shows the default UNIX system prompt and superuser prompt for the C shell, Bourne shell, and Korn shell.

**TABLE P–2** Shell Prompts

| Shell                                     | Prompt        |
|-------------------------------------------|---------------|
| C shell                                   | machine name% |
| C shell for superuser                     | machine name# |
| Bourne shell and Korn shell               | \$            |
| Bourne shell and Korn shell for superuser | #             |

## **Related Documentation**

Information about related Sun Cluster topics is available in the documentation that is listed in the following table. All Sun Cluster documentation is available at <http://docs.sun.com>.

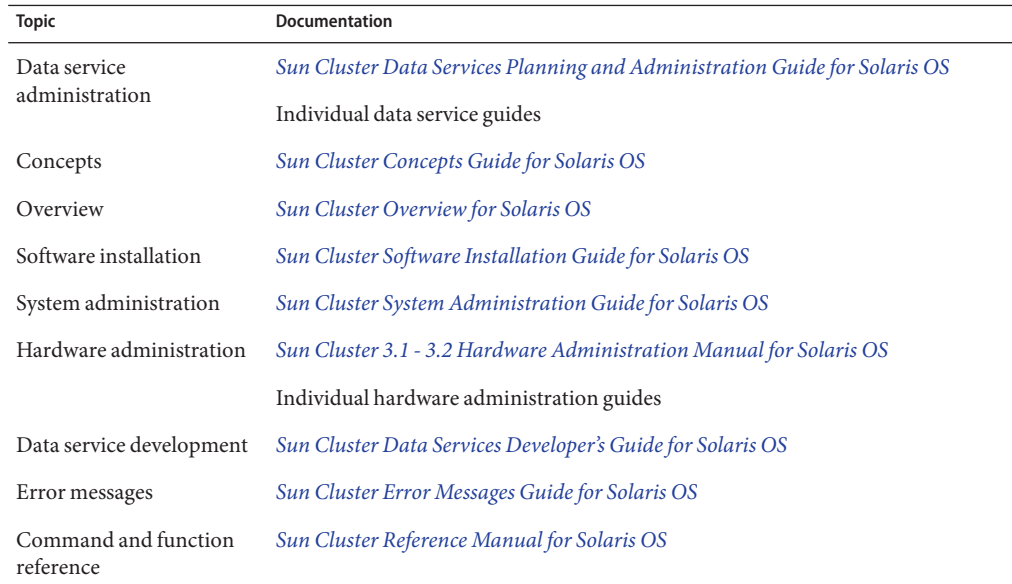

For a complete list of Sun Cluster documentation, see the release notes for your release of Sun Cluster at <http://docs.sun.com>.

### **Related Third-PartyWeb Site References**

Third-party URLs that are referenced in this document provide additional related information.

**Note –** Sun is not responsible for the availability of third-party web sites mentioned in this document. Sun does not endorse and is not responsible or liable for any content, advertising, products, or other materials that are available on or through such sites or resources. Sun will not be responsible or liable for any actual or alleged damage or loss caused or alleged to be caused by or in connection with use of or reliance on any such content, goods, or services that are available on or through such sites or resources.

### **Documentation, Support, and Training**

The Sun web site provides information about the following additional resources:

- Documentation (<http://www.sun.com/documentation/>)
- Support (<http://www.sun.com/support/>)
- Training (<http://www.sun.com/training/>)

### **SunWelcomes Your Comments**

Sun is interested in improving its documentation and welcomes your comments and suggestions. To share your comments, go to <http://docs.sun.com> and click Feedback.

## **Getting Help**

If you have problems installing or using Sun Cluster, contact your service provider and provide the following information:

- Your name and email address (if available)
- Your company name, address, and phone number
- The model number and serial number of your systems
- The release number of the Solaris Operating System (for example, Solaris 10)
- The release number of Sun Cluster (for example, Sun Cluster 3.2)

Use the following commands to gather information about each node on your system for your service provider.

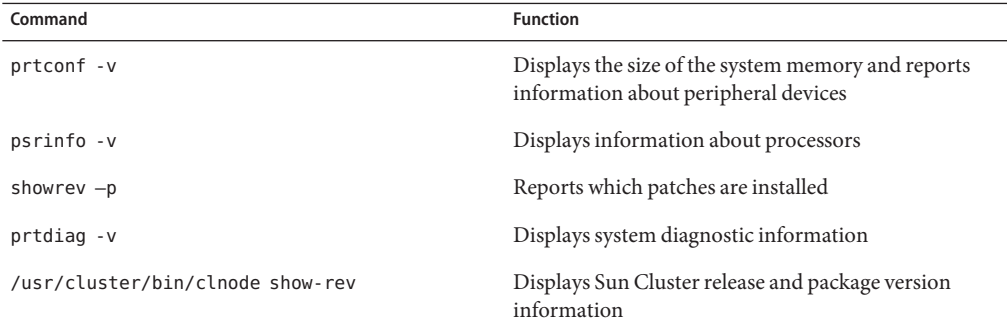

Also have available the contents of the /var/adm/messages file.

# <span id="page-10-0"></span>Installing and Configuring Sun Cluster HA for Samba

This chapter explains how to install and configure Sun Cluster HA for Samba.

This chapter contains the following sections.

- ["Overview of Installing and Configuring Sun Cluster HA for Samba" on page 12](#page-11-0)
- "Sun Cluster HA for Samba Overview" on page 11
- ["Planning the Sun Cluster HA for Samba Installation and Configuration" on page 12](#page-11-0)
- ["Installing and Configuring Samba" on page 21](#page-20-0)
- ["Verifying the Installation and Configuration of Samba" on page 31](#page-30-0)
- ["Installing the Sun Cluster HA for Samba Packages" on page 34](#page-33-0)
- ["Registering and Configuring Sun Cluster HA for Samba" on page 36](#page-35-0)
- ["Verifying the Sun Cluster HA for Samba Installation and Configuration" on page 45](#page-44-0)
- ["Upgrading Sun Cluster HA for Samba" on page 46](#page-45-0)
- ["Understanding the Sun Cluster HA for Samba Fault Monitor" on page 47](#page-46-0)
- ["Debug Sun Cluster HA for Samba" on page 48](#page-47-0)

### **Sun Cluster HA for Samba Overview**

Sun Cluster HA for Samba can be used with Samba that is packaged with Solaris 9 or 10, or downloaded and compiled from <http://www.samba.org>. Sun provides support for Samba that is packaged with Solaris 9 or 10, but does not offer support for Samba that has been downloaded and compiled from <http://www.samba.org>.

The Sun Cluster HA for Samba data service supports whichever Samba delivery is chosen so long as you adhere to the ["Configuration Restrictions" on page 13](#page-12-0) and ["Configuration](#page-17-0) [Requirements" on page 18.](#page-17-0) If running a very recent version of Samba downloaded and compiled from <http://www.samba.org> you must also check that the Sun Cluster HA for Samba data service has been verified against that version.

Sun Cluster HA for Samba enables the Sun Cluster software to manage Samba by providing components to perform the orderly startup, shutdown, and fault monitoring of Samba.

# <span id="page-11-0"></span>**Overview of Installing and Configuring Sun Cluster HA for Samba**

The following table summarizes the tasks for installing and configuring Sun Cluster HA for Samba and provides cross-references to detailed instructions for performing these tasks. Perform the tasks in the order that they are listed in the table.

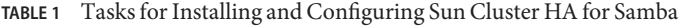

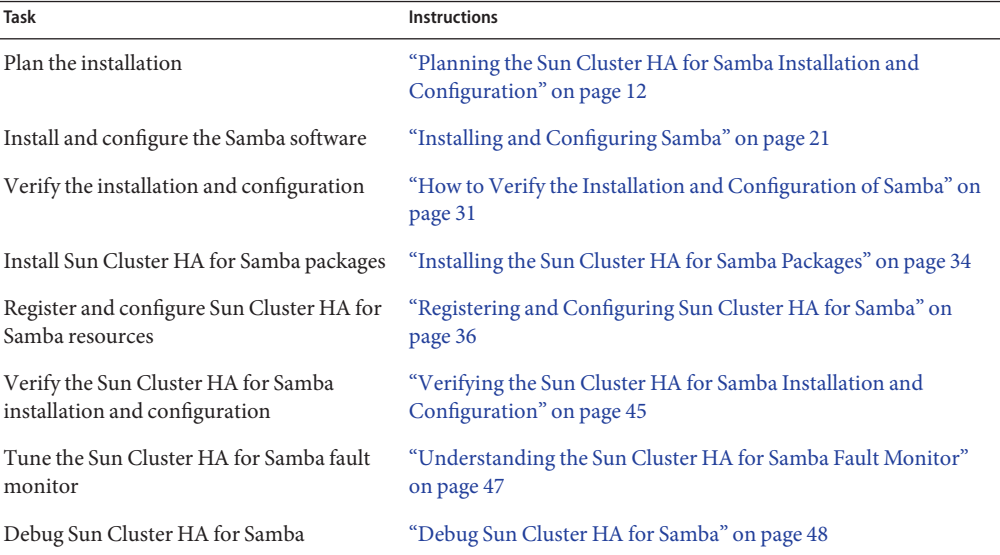

## **Planning the Sun Cluster HA for Samba Installation and Configuration**

This section contains the information you need to plan your Sun Cluster HA for Samba installation and configuration.

Throughout this section references will be made to the Samba instance and winbind instance. The Sun Cluster HA for Samba data service consists of three components smbd, nmbd, and winbindd.

The smbd and optional nmbd components will be created within a single resource. This will be referred to as the Samba instance or Samba resource.

The winbindd component will be created as a separate resource and will be referred to as the winbind instance or winbind resource.

<span id="page-12-0"></span>For conceptual information about failover data services, and scalable data services, see *[Sun](http://docs.sun.com/doc/820-4676) [Cluster Concepts Guide for Solaris OS](http://docs.sun.com/doc/820-4676)*.

For conceptual information about HA containers, see *[Sun Cluster Data Service for Solaris](http://docs.sun.com/doc/820-5025) [Containers Guide for Solaris OS](http://docs.sun.com/doc/820-5025)*.

### **Configuration Restrictions**

The configuration restrictions in the subsections that follow apply only to Sun Cluster HA for Samba.

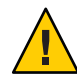

**Caution –** Your data service configuration might not be supported if you do not observe these restrictions.

### **Restriction for the supported configurations of Samba**

Sun Cluster HA for Samba supports Samba in the following configurations.

- Primary Domain Controller (PDC).
- Backup Domain Controller (BDC) to a Samba PDC.
- NT4 domain member server with or without winbind.
- Active Directory domain member server with or without winbind.
- Standalone configuration.

Sun Cluster HA for Samba is supported in the following Sun Cluster configurations.

- smbd and nmbd can *only* be configured to run within a failover resource group.
- winbindd can be configured to run within a failover *or* scalable resource group.
- All components can run in a global zone, a non-global zone or an HA container. See ["Restriction for multiple Samba instances that require winbind" on page 15](#page-14-0) for more information.

### **Restriction for the Location of Samba files**

The Samba files are where the Samba shares and smb.conf files are stored. The Sun Cluster HA for Samba data service requires that these files are stored within a *configuration directory* that reflects the *NetBIOS* name for the Samba or winbind instance. The Samba files needs to be placed on shared storage as either a cluster file system or a highly available local file system.

The following deployment example has been taken from [Deployment Example: Installing](#page-50-0) [Samba packaged with Solaris 10,](#page-50-0) where the *configuration directory* is /local/samba/smb1 which is a highly available local file system and the *NetBIOS* name is smb1.

```
Vigor5# mkdir -p /local/samba/smb1
Vigor5# cd /local/samba/smb1
Vigor5# mkdir -p lib logs private shares var/locks
```
**Note –** If Samba is downloaded and compiled from <http://www.samba.org> you may also want to consider placing these binaries on a cluster file system or highly available local file system.

Refer to *Determining the Location of Application Binaries* in *[Sun Cluster Data Services Planning](http://docs.sun.com/doc/820-4682) [and Administration Guide for Solaris OS](http://docs.sun.com/doc/820-4682)* for a discussion on cluster file systems and highly available local file systems.

### **Restriction for the Samba** smb.conf **files**

The Samba smb.conf file is a configuration file that is used by the Samba and winbind instances.

The Sun Cluster HA for Samba data service requires that these files are located at *configuration-directory*/lib/smb.conf. Depending on how Samba is deployed the following restrictions apply.

Each Samba instance requires a unique *configuration directory* that reflects the NetBIOS name of the Samba instance.

A winbind instance may share a Samba instance *configuration directory* and subsequent smb.conf file, together with the NetBIOS name of the Samba instance, if the Samba and winbind instances are deployed within the same failover resource group.

If a winbind instance is configured within a scalable resource group, a unique *configuration directory* that reflects the NetBIOS name for the winbind instance is required.

Each Samba instance smb.conf file must have a [scmondir] share. The Sun Cluster HA for Samba fault monitor uses smbclient to access the directory specified within [scmondir] to verify that smnd is operating correctly.

**EXAMPLE 1** Sample [scmondir] entry within smb.conf.

```
[scmondir]
comment = Monitor directory for Sun Cluster
path = /tmpbrowseable = No
```
For illustration purposes the following example shows Samba installed from <http://www.samba.org> onto a cluster file system with two Samba instances (smb1 and smb2) and a winbind instance (winbind).

The Samba instances will run as failover services within separate failover resource groups on highly available local file systems with their own unique *configuration directories*. winbind will run as a scalable service on a cluster file system with it's own unique *configuration directory*.

<span id="page-14-0"></span>Within this example:

- Samba has been downloaded into /global/samba/software.
- Samba has been compiled into /qlobal/samba/3.0.22.
- The NetBIOS name for the Samba instances are smb1 and smb2.
- The NetBIOS name for the winbind instance is winbind.
- The Samba instance smb1 has its *configuration directory* as /local/samba/config/smb1.
- The Samba instance smb2 has its*configuration directory* as /local/samba/config/smb2.
- The winbind instance winbind has its *configuration directory* as /global/samba/config/winbind.
- The Samba instance smb1 has its smb, conf file located at /local/samba/config/smb1/lib/smb.conf.
- The Samba instance smb2 has its smb, conf file located at /local/samba/config/smb2/lib/smb.conf.
- The winbind instance winbind has its smb, conf file located at /global/samba/config/winbind/lib/smb.conf.

**EXAMPLE 2** Samba and winbind configuration directories

```
bash-3.00# ls -l /opt/samba
lrwxrwxrwx 1 root root 20 Jul 13 11:24 /opt/samba -> /global/samba/latest
bash-3.00#
bash-3.00# ls -l /global/samba
total 8
drwxrwx--- 2 root root 512 Jul 13 11:20 3.0.22
drwxrwx--- 3 root root 512 Jul 13 11:20 config
lrwxrwxrwx 1 root root 20 Jul 13 11:20 latest -> /global/samba/3.0.22
drwxrwx--- 2 root root 512 Jul 13 11:20 software
bash-3.00#
bash-3.00# ls -l /global/samba/config
total 2
drwxrwx--- 2 root root 512 Jul 13 11:20 winbind
bash-3.00#
bash-3.00# ls -l /local/samba/config
total 4
drwxrwx--- 2 root root 512 Jul 13 11:25 smb1
drwxrwx--- 2 root root 512 Jul 13 11:25 smb2
bash-3.00#
```
### **Restriction for multiple Samba instances that require winbind**

The Sun Cluster HA for Samba data service can support multiple Samba instances. However, only one winbind instance is supported per global zone, non-global zone or HA container.

<span id="page-15-0"></span>If you intend to deploy multiple Samba instances that also require winbind, then you will need to consider if winbind needs to be a scalable service. The following discussion will help you determine how to deploy single or multiple Samba instances with winbind.

Disregard any reference to winbind if it is not required.

Within these examples:

- There are two nodes within the cluster, node1 and node2.
- Both nodes have two non-global zones each named z1 and z2.
- Additional non-global zones are represented by  $z[n]$ .
- Each example listed simply shows the required Nodelist property value when creating a failover or scalable resource group.
- Benefits and drawbacks are listed within each example as + and -.

**Note –** Although these examples show non-global zones z1 and z2, you may also use global as the zone name or omit the zone entry within the Nodelist property value to use the global zone.

**EXAMPLE 3** Run *all* Samba instances and a winbind instance within the same failover resource group.

Create a single failover resource group that will contain all the Samba instances and a winbind instance in non-global zones across node1 and node2.

```
# clresourcegroup create -n node1:z1,node2:z1 RG1
```
- + Only one non-global zone per node is required.
- - All Samba/winbind instances do not have independent failover as they are all within the same failover resource group.

**EXAMPLE 4** Run *each* Samba/winbind instance within separate failover resource groups.

Create multiple failover resource groups that will each contain one Samba/winbind instance in exclusive non-global zones across node1 and node2.

```
# clresourcegroup create -n node1:z1,node2:z1 RG1
#
# clresourcegroup create -n node1:z2,node2:z2 RG2
#
# clresourcegroup create -n node1:z[n],node2:z[n] RG[n]
```
- + All Samba/winbind instances have independent failover in separate failover resource groups.
- + All Samba/winbind instances are isolated within their own exclusive non-global zones.

<span id="page-16-0"></span>**EXAMPLE 4** Run *each* Samba/winbind instance within separate failover resource groups. *(Continued)*

-Each resource group requires a unique non-global zone per node.

**EXAMPLE 5** Run *each* Samba instance within separate failover resource groups and winbind in a scalable resource group.

Create multiple failover resource groups that will each contain one Samba instance and one scalable resource group that will contain a scalable winbind resource in shared non-global zones across node1 and node2.

```
# clresourcegroup create -n node1:z1,node2:z1 RG1
#
# clresourcegroup create -n node1:z1,node2:z1 RG2
#
# clresourcegroup create -n node1:z1,node2:z1 RG[n]
#
# clresourcegroup create -S -n node1:z1,node2:z1 RG3
```
- + All Samba instances have independent failover within separate failover resource groups.
- + Only one non-global zone per node is required.
- +/ All Samba instances share the same non-global zone.

**Note –** For a scalable resource group different zones from the same node cannot be specified in the Nodelist parameter, thereby limiting a scalable resource group for winbind to one zone from the same node.

**EXAMPLE 6** Run *each* Samba/winbind instance in separate failover resource groups that contain separate HA containers across node1 and node2.

Create multiple failover resource groups that will each contain an HA container. Each HA container will then contain one Samba/winbind instance.

```
# clresourcegroup create -n node1,node2 RG1
#
# clresourcegroup create -n node1,node2 RG2
#
# clresourcegroup create -n node1,node2 RG[n]
```
- + All Samba instances have independent failover within separate failover resource groups.
- + The same HA container per resource group is used per node.
- + Each HA container is only active on one node at a time.
- Each resource group requires a unique HA container per node.

<span id="page-17-0"></span>**Note –** If your requirement is simply to make Samba highly available you should consider choosing a global or non-global zone deployment over an HA container deployment. Deploying Samba within an HA container will incur additional failover time to boot/halt the HA container.

### **Configuration Requirements**

The configuration requirements in this section apply only to Sun Cluster HA for Samba.

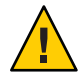

**Caution –** If your data service configuration does not conform to these requirements, the data service configuration might not be supported.

### **Determine which Solaris Zone Samba will run use**

Solaris zones provides a means of creating virtualized operating system environments within an instance of the Solaris 10 OS. Solaris zones allow one or more applications to run in isolation from other activity on your system. For complete information about installing and configuring a Solaris Container, see *[System Administration Guide: Solaris Containers-Resource Management](http://docs.sun.com/doc/817-1592) [and Solaris Zones](http://docs.sun.com/doc/817-1592)*.

You must determine which Solaris Zone Samba will run in. Samba can run within a global zone, non-global zone or in an HA container configuration. Table 2 provides some reasons to help you decide.

**Note –** Samba cam be deployed within a whole root zone or a sparse root zone of a non-global zone or HA container.

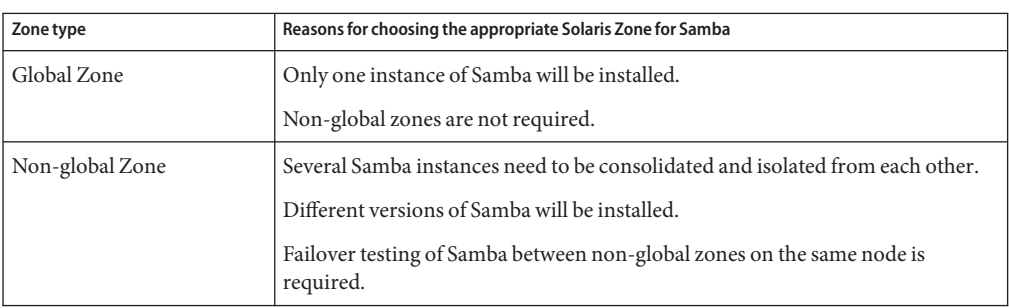

**TABLE 2** Choosing the appropriate Solaris Zone for Samba

| <b>TABLE 2</b> Choosing the appropriate Solaris Zone for Samba<br>(Continued) |                                                                                                    |  |
|-------------------------------------------------------------------------------|----------------------------------------------------------------------------------------------------|--|
| Zone type                                                                     | Reasons for choosing the appropriate Solaris Zone for Samba                                           |  |
| <b>HA Container</b>                                                           | You require Samba to run in the same zone regardless of which node the HA<br>container is running on. |  |

<span id="page-18-0"></span>**TABLE 2** Choosing the appropriate Solaris Zone for Samba *(Continued)*

**Note –** If your requirement is simply to make Samba highly available you should consider choosing a global or non-global zone deployment over an HA Container deployment. Deploying Samba within an HA container will incur additional failover time to boot/halt the HA container.

### **Dependencies Between Sun Cluster HA for Samba Components**

If your Samba resource requires winbind, you must configure a start dependency on the winbind resource.

You will be required to set this dependency after you have created the Samba and winbind resources and will be prompted to do so later on within ["Registering and Configuring Sun](#page-35-0) [Cluster HA for Samba" on page 36.](#page-35-0)

Table 3 list the various dependencies.

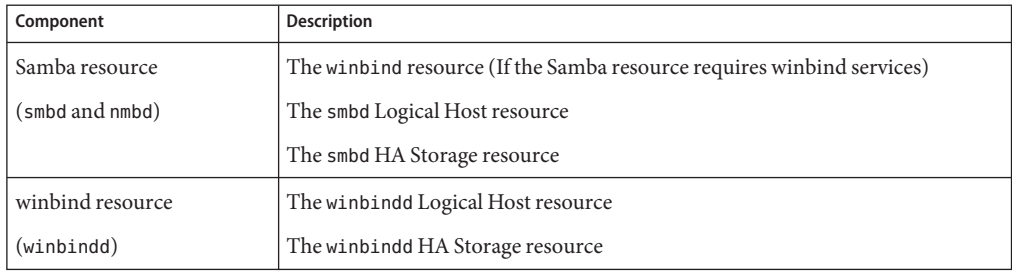

**TABLE 3** Samba components and their dependencies

**Note –** Dependencies against the relevant component's Logical Host or HA Storage resource will be set for you when the Samba and winbind resources are registered.

### **Required parameters for the Samba** smb.conf **file**

The Samba smb.conf file located within each configuration directory must contain the following parameters. Refer to the smb.conf(5) man page for complete configuration information on the parameters that follow.

■ Samba parameters required in smb.conf for Samba 2.2.x and 3.0.x.

- bind interfaces only must be set to True.
- interface must be defined to the Logical Hostname.
- **lock dir** must include the *samba-configuration-directory* in it's path.
- **netbios name** must be set to the NetBIOS name by which the Samba server is known.
- **pid directory** must include the *samba-configuration-directory* in it's path.
- **security** specifies the security mode under which the Samba instance will run.
- smb passwd file must include the *samba-configuration-directory* in it's path.
- Winbind parameters required in smb.conf for Samba 2.2.x.
	- workgroup must be set to the same value as the Samba smb.conf entry.
	- **bind interfaces only** must be set to True.
	- interface must be defined to the Logical Hostname.
	- **lock dir** must include the *samba-configuration-directory* in it's path.
	- netbios name must be set to the NetBIOS name by which the winbind server is known.
	- **password server** must be set to the same value as the Samba smb.conf entry.
	- **pid directory** must include the *samba-configuration-directory* in it's path.
	- **template homedir** must be set to the same value as the Samba smb.conf entry.
	- **template shell** must be set to the same value as the Samba smb.conf entry.
	- winbind enum users must be set to the same value as the Samba smb.conf entry.
	- **winbind gid** must be set to the same value as the Samba smb.conf entry.
	- winbind uid must be set to the same value as the Samba smb.conf entry.
	- winbind use default domain must be set to the same value as the Samba smb.conf entry.
- Winbind parameters required in smb.conf for Samba 3.0.x.
	- **workgroup** must be set to the same value as the Samba smb.conf entry.
	- **bind interfaces only** must be set to True.
	- **interface** must be defined to the Logical Hostname.
	- **lock dir** must include the *samba-configuration-directory* in it's path.
	- **netbios name** must be set to the NetBIOS name by which the winbind server is known.
	- **password server** must be set to the same value as the Samba smb.conf entry.
	- **pid directory** must include the *samba-configuration-directory* in it's path.
	- **template homedir** must be set to the same value as the Samba smb.conf entry.
	- template shell must be set to the same value as the Samba smb.conf entry.
	- **idmap gid** must be set to the same value as the Samba smb.conf entry.
	- winbind enum users must be set to the same value as the Samba smb.conf entry.
- idmap uid must be set to the same value as the Samba smb.conf entry.
- winbind use default domain must be set to TRUE.

## <span id="page-20-0"></span>**Installing and Configuring Samba**

This section contains the procedures you need to install and configure Samba.

### **How to Install and Configure Samba**

This section contains the procedures you need to install and configure Samba.

**Determine how many Samba instances will be used. 1**

Refer to ["Restriction for multiple Samba instances that require winbind" on page 15](#page-14-0) for more information.

**Determine which Solaris zone to use. 2**

Refer to ["Determine which Solaris Zone Samba will run use" on page 18](#page-17-0) for more information.

**If a zone will be used, create the non-global zone or HA container. 3**

Refer to *[System Administration Guide: Solaris Containers-Resource Management and Solaris](http://docs.sun.com/doc/817-1592) [Zones](http://docs.sun.com/doc/817-1592)* for complete information about installing and configuring a Solaris Container.

Refer to *[Sun Cluster Data Service for Solaris Containers Guide for Solaris OS](http://docs.sun.com/doc/820-5025)* for complete information about creating an HA container.

**Create a cluster file system or highly available local file system for the Samba files. 4**

Refer to ["Restriction for the Location of Samba files" on page 13](#page-12-0) for more information.

Refer to *[Sun Cluster Data Services Planning and Administration Guide for Solaris OS](http://docs.sun.com/doc/820-4682)* for more information about creating a cluster file system or highly available local file system.

**Note –** You may also want to consider allocating additional space if you install Samba from <http://www.samba.org>.

**Install Samba onto a cluster file system or highly available local file system. 5**

**Note –** Sun provides support for Samba that is packaged with Solaris 9 or 10, but does not offer support for Samba that has been downloaded and compiled from <http://www.samba.org>.

<span id="page-21-0"></span>■ **Check Samba is installed on Solaris 9 or 10.**

Refer to "How to Check Samba is installed with Solaris 9 or 10" on page 22 for more information.

■ **Download and compile Samba from** <http://www.samba.org>.

Refer to ["How to Install and Configure Samba downloaded from http://www.samba.org" on](#page-22-0) [page 23](#page-22-0) for more information.

### ▼ **How to Check Samba is installed with Solaris 9 or 10**

Samba is already installed and configured with Solaris 9 or 10 and included in the following packages SUNWsmbac, SUNWsmbar, SUNWsmbau, and SUNWsfman. Refer to the Freeware Features within the book Solaris 10 What's New to check if new features have been added to Samba packaged with Solaris 10.

**Check the package information to verify that Samba is installed on every node. 1**

```
# for i in SUNWsmbac SUNWsmbar SUNWsmbau SUNWsfman
> do
> pkginfo $i
> done
system SUNWsmbac samba - A Windows SMB/CIFS fileserver for UNIX (client)
system SUNWsmbar samba - A Windows SMB/CIFS fileserver for UNIX (Root)
system SUNWsmbau samba - A Windows SMB/CIFS fileserver for UNIX (Usr)
system SUNWsfman GNU and open source man pages
```
**Check what Samba version is installed on every node. 2**

```
# pkginfo -l SUNWsmbac
```

```
PKGINST: SUNWsmbac
   NAME: samba - A Windows SMB/CIFS fileserver for UNIX (client)
CATEGORY: system
   ARCH: i386
VERSION: 11.10.0,REV=2005.01.08.01.09
BASEDIR: /
 VENDOR: Sun Microsystems, Inc.
   DESC: samba - A Windows SMB/CIFS fileserver for UNIX (client) 3.0.11
 PSTAMP: sfw10-patch-x20050420163529
INSTDATE: Oct 03 2005 09:23
HOTLINE: Please contact your local service provider
 STATUS: completely installed
  FILES: 13 installed pathnames
                3 shared pathnames
                3 directories
               10 executables
            10937 blocks used (approx)
```
<span id="page-22-0"></span>See ["How to Prepare Samba for Sun Cluster HA for Samba" on page 25.](#page-24-0) **Next Steps**

### **How to Install and Configure Samba downloaded from http://www.samba.org**

If a newer version of Samba is required you can download and compile Samba from <http://www.samba.org>.

#### **(Optional) Mount the highly available local file system. 1**

It is recommended that you download and install Samba onto a cluster file system or highly available local file system. Doing so will allow you to have Samba installed in one location. You will also be able to mount the file system in Solaris zones.

If multiple Samba instances will be deployed you should use a cluster file system for the Samba binaries and either a cluster file system or highly available local file system for the Samba files.

Refer to [Example 2](#page-14-0) in ["Restriction for the Samba](#page-13-0) smb.conf files" on page 14 for an example of download and compiling Samba onto a cluster file system and using a highly available local file system for the Samba files for each Samba instance.

Alternatively, you can download and compile Samba onto local file system for each Solaris zone.

**Note –** If a cluster file system is being used, the file system should already be mounted at boot as a global file system.

# **mount** *samba-highly-available-local-file-system*

#### **Download and compile Samba from**<http://www.samba.org>**. 2**

Here Kerberos, OpenLDAP, and Samba will be downloaded and compiled.

Samba will use the idmap\_rid facility to map a single ADS domain SIDs to Solaris UIDs and GIDs. You should determine what idmap is suitable for your installation.

Within this example the *samba-highly-available-local-file-system* is /local/samba, where the software is installed into /local/samba/software and compiled into /opt/samba.

For more information using these filenames refer to the following deployment example in [Deployment Example: Installing Samba from http://www.samba.org](#page-58-0) where these commands have been has been taken.

### **a. Download, Extract and Install Kerberos.**

```
Vigor5# cd /local/samba/software
Vigor5# wget http://web.mit.edu/kerberos/dist/krb5/1.4/krb5-1.4.3-signed.tar
```

```
Vigor5# tar -xfBp krb5*tar
Vigor5# gunzip -c krb5*.tar.gz | tar -xfBp -
Vigor5# rm krb5*tar*
Vigor5# cd krb5*/src
Vigor5# CC=/opt/SUNWspro/bin/cc ./configure --prefix=/opt/samba \
> --enable-dns-for-realm
Vigor5# make
Vigor5# make install
```
**b. Download, Extract and Install OpenLDAP.**

**Note –** You must obtain a fix for Bug ID: 6419029 which describes a problem when compiling OpenLDAP before proceeding with this step.

```
Vigor5# cd /local/samba/software
Vigor5# wget \
> ftp://ftp.openldap.org/pub/OpenLDAP/openldap-release/openldap-2.3.24.tgz
Vigor5# gunzip -c openldap-2.3.24.tgz | tar -xfBp -
Vigor5# rm openldap-2.3.24.tgz
Vigor5# cd openldap*
Vigor5# CC=/opt/SUNWspro/bin/cc \
> CPPFLAGS="-I/opt/samba/include" \
> LDFLAGS="-L/opt/samba/lib -R/opt/samba/lib" ./configure --prefix=/opt/samba \
> --disable-slapd --disable-slurpd
Vigor5# make depend
Vigor5# make
Vigor5# make install
```
**c. Download, Extract and Install Samba.**

```
Vigor5# cd /local/samba/software
Vigor5# wget http://us3.samba.org/samba/ftp/old-versions/samba-3.0.22.tar.gz
Vigor5# gunzip -c samba-3.0.22.tar.gz | tar -xfBp -
Vigor5# rm samba-3.0.22.tar.gz
Vigor5# cd samba*/source
Vigor5# CC=/opt/SUNWspro/bin/cc \
> CFLAGS=-I/opt/samba/include \
> LDFLAGS="-L/opt/samba/lib -R/opt/samba/lib" ./configure --prefix=/opt/samba \
> --with-ads --with-krb5=/opt/samba --with-shared-modules=idmap_rid
Vigor5# make
Vigor5# make install
```
#### **Copy winbind** libnss\_winbind.so **to** /usr/lib**. 3**

```
# cd /local/samba/software/samba*/source
#
# cp nsswitch/libnss_winbind.so /usr/lib
# ln -s /usr/lib/libnss_winbind.so /usr/lib/libnss_winbind.so.1
```
# **ln -s /usr/lib/libnss\_winbind.so /usr/lib/nss\_winbind.so.1**

<span id="page-24-0"></span>See "How to Prepare Samba for Sun Cluster HA for Samba" on page 25. **Next Steps**

### **How to Prepare Samba for Sun Cluster HA for Samba**

This section contains the steps to prepare Samba for use with the Sun Cluster HA for Samba data service.

Some steps require that you use Samba commands, refer to the Docs and Books section with <http://www.samba.org> for the relevant man pages for more information of these Samba commands.

Perform this procedure on one node of the cluster, unless a specific step indicates otherwise.

**If a non-global zone or HA container is being used, ensure the zone is booted. 1**

Repeat this step on all nodes on the cluster.

# **zoneadm list -v**

Boot the zone if it is not running.

# **zoneadm -z** *zonename* **boot**

- **Create the fault monitor user. 2**
	- **a. If winbind is being used.**

Create the fault monitor user on the NT PDC or ADS server with no home directory, no user profile and no logon script. Set the Password never expire parameter to true and User cannot change password parameter to true.

#### **b. If winbind is not being used.**

Repeat this step on all nodes or zones on the cluster.

- **i. If the global zone is being used for Samba.**
	- # **groupadd -g 1000** *samba-fault-monitor-group*
	- # **useradd -u 1000 -g 1000 -s /bin/false** *samba-fault-monitor-user*
- **ii. If a non-global zone or HA container is being used for Samba.**

Create the fault monitor user in the zone.

- # **zlogin** *zonename* **groupadd -g 1000** *samba-fault-monitor-group*
- # **zlogin** *zonename* **useradd -u 1000 -g 1000 -s /bin/false** *samba-fault-monitor-user*

<span id="page-25-0"></span>**Note –** A local Samba fmuser also requires a local password. The settings in the smb.conf specify which password will be used.

**If winbind is used, add winbind as a name service on all nodes with Sun Cluster. 3**

Repeat this step on all nodes or zones on the cluster.

Edit /etc/nsswitch.conf in the zones being used for Samba and add winbind to the passwd: and group: entries, for example:

```
# grep winbind /etc/nsswitch.conf
passwd: files winbind
group: files winbind
```
**If winbind is used, disable the Name Service Cache Daemon on all nodes with Sun Cluster. 4**

Repeat this step on all nodes or zones on the cluster.

- **a. If running Solaris 9**
	- # **/etc/init.d/nscd stop**
- **b. If running Solaris 10**
	- **i. If the global zone is being used for Samba.**
		- # **svcadm disable name-service-cache**
	- **ii. If a non-global zone or HA container is being used for Samba.**
		- # **zlogin** *zonename* **svcadm disable name-service-cache**

### **Create a cluster file system or highly available local file system. 5**

Perform this step on all nodes of the cluster.

You must create a cluster file system or highly available local file system for some Samba files. Refer to ["Restriction for the Location of Samba files" on page 13](#page-12-0) for more information on what is meant by Samba files.

Refer to *[Sun Cluster Data Services Planning and Administration Guide for Solaris OS](http://docs.sun.com/doc/820-4682)* for more information about how to create a cluster file system or highly available local file system.

**Mount the cluster file system or highly available local file system. 6**

Perform this step on one node of the cluster.

- **a. If the global zone is being used for Samba.**
	- # **mount** *samba-highly-available-local-file-system*

#### <span id="page-26-0"></span>**b. If a non-global zone or HA container is being used for Samba.**

Create the mount point on all zones of the cluster that are being used for Samba.

Mount the cluster file system or highly available local file system on one of the zones being used by Samba.

- # **zlogin** *zonename* **mkdir** *samba-highly-available-local-file-system*
- #
- # **mount -F lofs** *samba-highly-available-local-file-system* \
- > **/***zonepath***/root/***samba-highly-available-local-file-system*

#### **Create the Samba configuration directory. 7**

Repeat this step for each Samba or winbind instance on one node of the cluster.

Create the Samba configuration directory within the *samba-highly-available-local-file-system*.

```
# mkdir -p samba-configuration-directory
# cd samba-configuration-directory
# mkdir -p lib logs private shares var/locks
```
The following deployment example has been taken from [Deployment Example: Installing](#page-50-0) [Samba packaged with Solaris 10](#page-50-0) where /local is the highly available local file system and /local/samba/smb1 is the *samba-configuration-directory*.

```
Vigor5# mkdir -p /local/samba/smb1
Vigor5# cd /local/samba/smb1
Vigor5# mkdir -p lib logs private shares var/locks
```
### **Create the** smb.conf **file within the configuration directory. 8**

Repeat this step for each Samba or winbind instance on one node of the cluster.

Create a smb.conf file within the configuration directory that reflects the instance.

Refer to ["Required parameters for the Samba](#page-18-0) smb.conf file" on page 19 and the smb.conf[5] man page for an explanation of the required parameters.

The following deployment example has been taken from [Deployment Example: Installing](#page-58-0) [Samba from http://www.samba.org.](#page-58-0)

```
Vigor5# cat > /local/samba/smb1/lib/smb.conf <<-EOF
[global]
       workgroup = ADS
        bind interfaces only = yes
        interfaces = SMB1/255.255.255.0
       netbios name = SMB1
        security = ADS
        realm = ADS.EXAMPLE.COM
       password server = ADS.EXAMPLE.COM
        server string = Samba (%v) domain (%h)
       pid directory = /local/samba/smb1/var/locks
        log file = /local/samba/smb1/logs/log.%m
```

```
smb passwd file = /local/samba/smb1/private/smbpasswd
        private dir = /local/samba/smb1/private
        lock dir = /local/samba/smb1/var/locks
        winbind cache time = 30
        allow trusted domains = no
        idmap backend = rid:ADS=100000-200000
        idmap uid = 100000-200000
        idmap gid = 100000-200000
        winbind enum groups = yes
        winbind enum users = yes
        winbind use default domain = yes
[scmondir]
        comment = Monitor directory for Sun Cluster
        path = /tmp
        browseable = No
EOF
```
**Note –** If security = share is required then you must include guest only = yes within [scmondir].

**Add the NetBIOS name entry to** /etc/hosts **and** /etc/inet/ipnodes**. 9**

Repeat this step on all nodes or zones on the cluster.

Edit /etc/hosts and /etc/inet/ipnodes in the zones being used for Samba and add the NetBIOS name entries, for example:

```
# egrep -e "SMB1|ADS" /etc/hosts /etc/inet/ipnodes
/etc/hosts:192.168.1.132 SMB1#20
/etc/hosts:192.168.1.9 ADS.EXAMPLE.COM#20
/etc/inet/ipnodes:192.168.1.132 SMB1#20
/etc/inet/ipnodes:192.168.1.9 ADS.EXAMPLE.COM#20
```
**Note –** The name resolve order parameter in the smb.conf file will determine what naming service to use and in what order to resolve host names to IP addresses. Refer to the smb.conf[5] for more information.

The interfaces, netbios name and password server all require host name to IP address resolution.

### **If Samba will operate as an Active Directory Domain Member Server, create the Kerberos 10** krb5.conf **file.**

Repeat this step on all nodes or zones on the cluster.

<span id="page-28-0"></span>Create the /etc/krb5.conf file in the zones being used for Samba, that reflects the ADS realm. Refer to <http://www.samba.org> for complete information about installing and configuring Samba as a ADS domain member.

The following deployment example has been taken from [Deployment Example: Installing](#page-58-0) [Samba from http://www.samba.org.](#page-58-0)

```
Vigor5# cat > /etc/krb5.conf <<-EOF
[libdefaults]
        default_realm = ADS.EXAMPLE.COM
[realms]
        ADS.EXAMPLE.COM = {
                kdc = 192.168.1.9
                admin_server = 192.168.1.9
        }
[domain_realm]
        .your.domain.name = ADS.EXAMPLE.COM
        your.domain.name = ADS.EXAMPLE.COM
EOF
Vigor5#
Vigor5# rm /etc/krb5/krb5.conf
Vigor5# ln -s /etc/krb5.conf /etc/krb5/krb5.conf
```
### **Configure the logical host. 11**

Perform this step on one node of the cluster.

The *samba-logical-host*should be the value you specified for the interfaces parameter when you created the smb.conf file in [Step 8.](#page-26-0)

#### **a. If the global zone only is being used for Samba.**

# **ifconfig** *interface* **addif** *samba-logical-host* **up**

#### **b. If a non-global zone or HA container is being used for Samba.**

Configure the logical host within the zone.

# **ifconfig** *interface* **addif** *samba-logical-host* **up zone** *zonename*

#### **Test the** smb.conf **file. 12**

Perform this step on one node or zone of the cluster.

#### **a. If the global zone is being used for Samba.**

- # *samba-bin-directory***/testparm \**
- > *samba-configuration-directory***/lib/smb.conf**
- **b. If a non-global zone or HA container is being used for Samba.**
	- # **zlogin** *zonename samba-bin-directory***/testparm \**
	- > *samba-configuration-directory***/lib/smb.conf**
- **If configured as a NT Domain Member and using Samba 2.2.x join the domain. 13**

Perform this step on one node or zone of the cluster.

#### **a. If the global zone is being used for Samba.**

- # *samba-bin-directory***/smbpasswd \**
- > **-c** *samba-configuration-directory***/lib/smb.comf \**
- > **-j** *domain* **-r** *PDC* **\**
- > **-U** *Administrator-on-the-PDC*

#### **b. If a non-global zone or HA container is being used for Samba.**

- # **zlogin** *zonename samba-bin-directory***/smbpasswd \**
- > **-c** *samba-configuration-directory***/lib/smb.comf \**
- > **-j** *domain* **-r** *PDC* **\**
- > **-U** *Administrator-on-the-PDC*

### **If configured as a NT Domain Member and using Samba 3.0.x join the domain. 14**

Perform this step on one node or zone of the cluster.

#### **a. If the global zone is being used for Samba.**

- # *samba-bin-directory***/net \**
- > **-s** *samba-configuration-directory***/lib/smb.comf \**
- > **RPC JOIN \**
- > **-U** *Administrator-on-the-PDC*
- **b. If a non-global zone or HA container is being used for Samba.**
	- # **zlogin** *zonename samba-bin-directory***/net \**
	- > **-s** *samba-configuration-directory***/lib/smb.comf \**
	- > **RPC JOIN \**
	- > **-U** *Administrator-on-the-PDC*

#### **If configured as aWindows 2003 Domain Member Server with ADS join the domain. 15**

Perform this step on one node or zone of the cluster.

#### **a. If the global zone is being used for Samba.**

- # *samba-bin-directory***/net \**
- > **-s** *samba-configuration-directory***/lib/smb.comf \**
- > **ADS JOIN \**
- > **-U** *Administrator-on-the-ADS*
- <span id="page-30-0"></span>**b. If a non-global zone or HA container is being used for Samba.**
	- # **zlogin** *zonename samba-bin-directory***/net \**
	- > **-s** *samba-configuration-directory***/lib/smb.comf \**
	- > **ADS JOIN \**
	- > **-U** *Administrator-on-the-ADS*
- **If configured as a PDC or with** security = user **add the fault monitor user. 16**

Perform this step on one node or zone of the cluster.

### **a. If the global zone is being used for Samba.**

- # *samba-bin-directory***/smbpasswd \**
- > **-c** *samba-configuration-directory***/lib/smb.comf \**
- > **-a** *samba-fault-monitor-user*
- **b. If a non-global zone or HA container is being used for Samba.**
	- # **zlogin** *zonename samba-bin-directory***/smbpasswd \**
	- > **-c** *samba-configuration-directory***/lib/smb.comf \**
	- > **-a** *samba-fault-monitor-user*
- **If configured with** security = share **perform this step. 17**

Ensure guest only = yes is coded within the [scmondir] section of your smb.conf file.

## **Verifying the Installation and Configuration of Samba**

This section contains the procedure you need to verify the installation and configuration.

### ▼ **How to Verify the Installation and Configuration of Samba**

This procedure does not verify that your application is highly available because you have not yet installed your data service.

Perform this procedure on one node or zone of the cluster only.

- **Test the smb.conf file. 1**
	- **a. If the global zone is being used for Samba.**
		- # *samba-bin-directory***/testparm \**
		- > *samba-configuration-directory***/lib/smb.conf**
- **b. If a non-global zone or HA container is being used for Samba.**
	- # **zlogin** *zonename samba-bin-directory***/testparm \**
	- > *samba-configuration-directory***/lib/smb.conf**
- **If winbind is used, start and test winbind. 2**
	- **a. Start and test winbind.**
		- **i. If the global zone is being used for Samba.**
			- # *samba-sbin-directory***/winbindd** \
			- > **-s** *samba-configuration-directory***/lib/smb.conf**
			- # **getent passwd**
			- # **getent group**
		- **ii. If a non-global zone or HA container is being used for Samba.**
			- # **zlogin** *zonename samba-sbin-directory***/winbindd** \
			- > **-s** *samba-configuration-directory***/lib/smb.conf**
			- # **zlogin** *zonename* **getent passwd**
			- # **zlogin** *zonename* **getent group**

#### **b. Test if the fault monitor user can be resolved.**

This test must succeed.

If you encounter problems restart winbindd with debug information using -d 3.

You should then retest and observe the winbindd log file which can be found at *samba-configuration-directory*/logs/log.winbindd.

**Note –** Winbind caching can affect the results from getent passwd samba\_fault\_monitor which might not be up-to-date. Refer to the winbind[8] man page for more information on winbind caching and to the smb.conf[5] man page for more information on winbind cache time.

- **i. If the global zone is being used for Samba.**
	- # **getent passwd** *samba-fault-monitor-user*
- **ii. If a non-global zone or HA container is being used for Samba.**
	- # **zlogin** *zonename* **getent passwd** *samba-fault-monitor-user*

#### **Start and test Samba. 3**

#### **a. Start Samba.**

#### **i. If the global zone is being used for Samba.**

- # *samba-sbin-directory***/smbd** \
- > **-s** *samba-configuration-directory***/lib/smb.conf -D**

### **ii. If a non-global zone or HA container is being used for Samba.**

- # **zlogin** *zonename samba-sbin-directory***/smbd** \
- > **-s** *samba-configuration-directory***/lib/smb.conf -D**

#### **b. Test that** smbclient **can access Samba.**

This test must succeed.

If you encounter problems restart smbclient with debug information using -d 3.

#### **i. If the global zone is being used for Samba.**

- # *samba-bin-directory***/smbclient -N -L** *NetBIOS-name*
- #
- # *samba-bin-directory***/smbclient '\\***NetBIOS-name***\scmondir'** \
- > **-U** *samba-fault-monitor-user* **-c 'pwd;exit'**
- **ii. If a non-global zone or HA container is being used for Samba.**
	- # **zlogin** *zonename samba-bin-directory***/smbclient -N -L** *NetBIOS-name*
	- #
	- # **zlogin** *zonename samba-bin-directory***/smbclient '//***NetBIOS-name***/scmondir'** \
	- > **-U** *samba-fault-monitor-user* **-c 'pwd;exit'**
- **Stop the** smbd**,** nmbd**, and** winbindd **daemons. 4**

Perform this step in the global zone only.

# **pkill -TERM -z** *zonename* **'smbd|nmbd|winbindd'**

#### **Unmount the highly available local file system. 5**

Perform this step in the global zone only.

This step is not required if a cluster file system is being used.

You should unmount the highly available file system you mounted in [Step 6](#page-25-0) in ["How to Prepare](#page-24-0) [Samba for Sun Cluster HA for Samba" on page 25](#page-24-0)

### **a. If the global zone only is being used for Samba.**

# **umount** *samba-highly-available-local-file-system*

<span id="page-33-0"></span>**b. If a non-global zone or HA container is being used for Samba.**

Unmount the highly available local file system from the zone.

# **umount /***zonepath***/root/***samba-highly-available-local-file-system*

#### **Remove the logical host. 6**

Perform this step in the global zone only.

You should remove the logical host you configured in [Step 11](#page-28-0) in ["How to Prepare Samba for](#page-24-0) [Sun Cluster HA for Samba" on page 25](#page-24-0)

# **ifconfig** *interface* **removeif** *samba-logical-host*

### **Installing the Sun Cluster HA for Samba Packages**

If you did not install the Sun Cluster HA for Samba packages during your initial Sun Cluster installation, perform this procedure to install the packages. To install the packages, use the Sun Java™ Enterprise System Installation Wizard.

**Note –** You need to install the Sun Cluster HA for Samba packages in the global cluster and not in the zone cluster.

### **How to Install the Sun Cluster HA for Samba Packages**

Perform this procedure on each cluster node where you are installing the Sun Cluster HA for Samba packages.

You can run the Sun Java Enterprise System Installation Wizard with a command-line interface (CLI) or with a graphical user interface (GUI). The content and sequence of instructions in the CLI and the GUI are similar.

**Note –** Even if you plan to configure this data service to run in non-global zones, install the packages for this data service in the global zone. The packages are propagated to any existing non-global zones and to any non-global zones that are created after you install the packages.

Ensure that you have the Sun Java Availability Suite DVD-ROM. **Before You Begin**

> If you intend to run the Sun Java Enterprise System Installation Wizard with a GUI, ensure that your DISPLAY environment variable is set.

**On the cluster node where you are installing the data service packages, become superuser. 1**

**Load the Sun Java Availability Suite DVD-ROM into the DVD-ROM drive. 2**

If the Volume Management daemon vold[\(1M\)](http://docs.sun.com/doc/816-5166/vold-1m?a=view) is running and configured to manage DVD-ROM devices, the daemon automatically mounts the DVD-ROM on the /cdrom directory.

- **Change to the Sun Java Enterprise System InstallationWizard directory of the DVD-ROM. 3**
	- **If you are installing the data service packages on the SPARC<sup>®</sup> platform, type the following command:**
		- # **cd /cdrom/cdrom0/Solaris\_sparc**
	- **If you are installing the data service packages on the x86 platform, type the following command:**
		- # **cd /cdrom/cdrom0/Solaris\_x86**
- **Start the Sun Java Enterprise System InstallationWizard. 4**
	- # **./installer**
- **When you are prompted, accept the license agreement. 5**

If any Sun Java Enterprise System components are installed, you are prompted to select whether to upgrade the components or install new software.

- **From the list of Sun Cluster agents under Availability Services, select the data service for Samba. 6**
- **If you require support for languages other than English, select the option to install multilingual packages. 7**

English language support is always installed.

- **When prompted whether to configure the data service now or later, choose Configure Later. 8** Choose Configure Later to perform the configuration after the installation.
- **Follow the instructions on the screen to install the data service packages on the node. 9**

The Sun Java Enterprise System Installation Wizard displays the status of the installation. When the installation is complete, the wizard displays an installation summary and the installation logs.

**(GUI only) If you do not want to register the product and receive product updates, deselect the 10 Product Registration option.**

The Product Registration option is not available with the CLI. If you are running the Sun Java Enterprise System Installation Wizard with the CLI, omit this step.

**Exit the Sun Java Enterprise System InstallationWizard. 11**

- <span id="page-35-0"></span>**Unload the Sun Java Availability Suite DVD-ROM from the DVD-ROM drive. 12**
	- **a. To ensure that the DVD-ROM is not being used, change to a directory that does** not**reside on the DVD-ROM.**
	- **b. Eject the DVD-ROM.**
		- # **eject cdrom**
- See "Registering and Configuring Sun Cluster HA for Samba" on page 36 to register Sun Cluster HA for Samba and to configure the cluster for the data service. **Next Steps**

### **Registering and Configuring Sun Cluster HA for Samba**

This section contains the procedures you need to configure Sun Cluster HA for Samba.

Some procedures within this section require you to use certain Sun Cluster commands. Refer to the relevant Sun Cluster command man page for more information about these command and their parameters.

### ▼ **How to Register and Configure Sun Cluster HA for Samba**

Determine if a single or multiple Samba instances will be deployed.

Refer to ["Restriction for multiple Samba instances that require winbind" on page 15](#page-14-0) to determine how to deploy a single or multiple Samba instances with or without winbind.

Once you have determined how Samba will be deployed, you can chose one or more of the steps below.

#### **Create a failover resource group for Samba. 1**

Use ["How to Register and Configure Sun Cluster HA for Samba in a failover resource group" on](#page-36-0) [page 37](#page-36-0) for [Example 3](#page-15-0) and [Example 4.](#page-15-0)

**Create a scalable resource group for winbind. 2**

Use ["How to Register and Configure Sun Cluster HA for Samba in a failover resource group](#page-39-0) [with winbind in a scalable resource group" on page 40](#page-39-0) for [Example 5.](#page-16-0)

### **Create a failover resource group for an HA container for Samba. 3**

Use ["How to Register and Configure Sun Cluster HA for Samba in an HA Container" on](#page-42-0) [page 43](#page-42-0) for [Example 6.](#page-16-0)
## <span id="page-36-0"></span>**How to Register and Configure Sun Cluster HA for Samba in a failover resource group**

This procedure assumes that you installed the data service packages during your initial Sun Cluster installation.

If you did not install the Sun Cluster HA for Samba packages as part of your initial Sun Cluster installation, go to ["How to Install the Sun Cluster HA for Samba Packages" on page 34.](#page-33-0)

**Note –** Perform this procedure on one node of the cluster only.

- **On a cluster member, become superuser or assume a role that provides** solaris.cluster.modify **RBAC authorization. 1**
- **Register the following resource types. 2**

# **clresourcetype register SUNW.HAStoragePlus**

- # **clresourcetype register SUNW.gds**
- **Create a failover resource group for Samba. 3**

**Note –** Refer to ["Restriction for multiple Samba instances that require winbind" on page 15](#page-14-0) for more information on the *nodelist* entry.

# **clresourcegroup create -n** *nodelist samba-resource-group*

### **Create a resource for the Samba Logical Hostname. 4**

- # **clreslogicalhostname create -g** *samba-resource-group* \
- > **-h** *samba-logical-hostname* \
- > *samba-logical-hostname-resource*

#### **Create a resource for the Samba Disk Storage. 5**

- **a. If a ZFS highly available local file system is being used**
	- # **clresource create -g** *samba-resource-group* \
	- > **-t SUNW.HAStoragePlus** \
	- > **-p Zpools=***samba-zspool* \
	- > *samba-hastorage-resource*
- **b. If a cluster file system or any other non-ZFS highly available local file system is being used**
	- # **clresource create -g** *samba-resource-group* \
	- > **-t SUNW.HAStoragePlus** \

> **-p FilesystemMountPoints=***samba-filesystem-mountpoint* \

```
> samba-hastorage-resource
```
**Bring online the failover resource group for Samba that now includes the HA Storage and 6 Logical Hostname resources.**

```
# clresourcegroup online -M samba-resource-group
```
#### **If winbind is required, create and register a winbind resource. 7**

If Samba was dynamically linked and is being used as an Active Directory Server member you must configure the LDPATH variable to point to the Samba lib directory.

Edit the samba\_config file and follow the comments within that file. Ensure that SERVICES="winbindd" is specified. After you have edited samba\_config, you must register the resource.

```
# cd /opt/SUNWscsmb/util
# vi samba_config
# ./samba_register
```
The following deployment example has been taken from [Deployment Example: Installing](#page-58-0) [Samba from http://www.samba.org.](#page-58-0)

```
Vigor5# cat > /var/tmp/winbind_config <<-EOF
#+++ Resource Specific Parameters +++
RS=winbind
RG=samba-rg
RS_LH=samba-lh
RS_HAS=sambaZFS-has
SERVICES="winbindd"
```

```
#+++ Common Parameters +++
BINDIR=/opt/samba/bin
SBINDIR=/opt/samba/sbin
CFGDIR=/local/samba/smb1
LDPATH=/opt/samba/lib
FMUSER=homer
```

```
#+++ SMBD & NMBD Specific Parameters (See Note 1) +++
SAMBA_LOGDIR=
SAMBA_FMPASS=
SAMBA_FMDOMAIN=
```

```
#+++ WINBIND Specific Parameters (See Note 2) +++
WINBIND_DISCACHE=FALSE
WINBIND_SINGLEMODE=FALSE
```
**#+++ Zone Specific Parameters (See Note 3) +++ RS\_ZONE=**

```
LHOST=
PROJECT=default
TIMEOUT=30
EOF
```
Vigor5# **/opt/SUNWscsmb/util/samba\_register -f /var/tmp/winbind\_config**

### **If winbind is required enable the resource. 8**

# **clresource enable** *winbind-resource*

### **Create and register a Samba resource. 9**

If Samba was dynamically linked and is being used as an Active Directory Server member you must configure the LDPATH variable to point to the Samba lib directory.

Edit the samba\_config file and follow the comments within that file. Ensure that SERVICES="smbd" or SERVICES="smbd,nmbd" is specified. After you have edited samba\_config, you must register the resource.

# **cd /opt/SUNWscsmb/util** # **vi samba\_config** # **./samba\_register**

The following deployment example has been taken from [Deployment Example: Installing](#page-58-0) [Samba from http://www.samba.org.](#page-58-0)

```
Vigor5# cat > /var/tmp/samba_config <<-EOF
#+++ Resource Specific Parameters +++
RS=samba
RG=samba-rg
RS_LH=samba-lh
RS_HAS=sambaZFS-has
SERVICES="smbd"
#+++ Common Parameters +++
BINDIR=/opt/samba/bin
SBINDIR=/opt/samba/sbin
CFGDIR=/local/samba/smb1
LDPATH=/opt/samba/lib
FMUSER=homer
#+++ SMBD & NMBD Specific Parameters (See Note 1) +++
SAMBA_LOGDIR=/local/samba/smb1/logs
SAMBA_FMPASS=smb4#ads
SAMBA_FMDOMAIN=
#+++ WINBIND Specific Parameters (See Note 2) +++
WINBIND_DISCACHE=
WINBIND_SINGLEMODE=
```

```
#+++ Zone Specific Parameters (See Note 3) +++
     RS_ZONE=
     LHOST=
     PROJECT=default
     TIMEOUT=30
     EOF
     Vigor5# /opt/SUNWscsmb/util/samba_register -f /var/tmp/samba_config
   If winbind is used, ensure Samba is dependent on winbind.
     # clresource set -p Resource_dependencies=winbind-resource{local_node} samba-resource
   Enable the Samba resource.
     # clresource enable samba-resource
10
11
```
See ["Verifying the Sun Cluster HA for Samba Installation and Configuration" on page 45](#page-44-0) **Next Steps**

## **How to Register and Configure Sun Cluster HA for Samba in a failover resource group with winbind in a scalable resource group**

This procedure assumes that you installed the data service packages during your initial Sun Cluster installation.

If you did not install the Sun Cluster HA for Samba packages as part of your initial Sun Cluster installation, go to ["How to Install the Sun Cluster HA for Samba Packages" on page 34.](#page-33-0)

**Note –** Perform this procedure on one node of the cluster only.

- **On a cluster member, become superuser or assume a role that provides** solaris.cluster.modify **RBAC authorization. 1**
- **Register the following resource types. 2**

# **clresourcetype register SUNW.HAStoragePlus** # **clresourcetype register SUNW.gds**

**Create a failover resource group for the winbind shared network address. 3**

**Note –** Refer to ["Restriction for multiple Samba instances that require winbind" on page 15](#page-14-0) for more information on the *nodelist* entry.

# **clresourcegroup create -n** *nodelist winbind-failover-resource-group*

- **Create a resource for the winbind Logical Hostname. 4**
	- # **clressharedaddress create -g** *winbind-failover-resource-group* \
	- > **-h** *winbind-logical-hostname* \
	- > *winbind-logical-hostname-resource*
- **Create a scalable resource group for the scalable winbind resource. 5**

**Note –** Refer to ["Restriction for multiple Samba instances that require winbind" on page 15](#page-14-0) for more information on the *nodelist* entry.

- # **clresourcegroup create -n** *nodelist* **-S** \
- > **-p Maximum\_primaries=***maximum-number-active-primaries* \
- > **-p Desired\_primaries=***desired-number-active-primaries* \
- > *winbind-scalable-resource-group*

#### **Create a resource for the winbind Disk Storage. 6**

For a scalable HA Storage resource you must use a cluster file system.

- # **clresource create -g** *winbind-scalable-resource-group* \
- > **-t SUNW.HAStoragePlus** \
- > **-p FilesystemMountPoints=***winbind-filesystem-mount-point* \
- > **-x AffinityOn=FALSE** \
- > *winbind-ha-storage-resource*
- **Enable the failover and scalable resource groups for winbind that now includes the HA Storage 7 and Logical Hostname resources.**
	- # **clresourcegroup online -M** *winbind-failover-resource-group*
	- # **clresourcegroup online -M** *winbind-scalable-resource-group*

### **Create and register a winbind resource. 8**

If Samba was dynamically linked and is being used as an Active Directory Server member you must configure the LDPATH variable to point to the Samba lib directory.

Edit the samba\_config file and follow the comments within that file. Ensure that SERVICES="winbindd" is specified. After you have edited samba\_config, you must register the resource.

# **cd /opt/SUNWscsmb/util** # **vi samba\_config** # **./samba\_register**

The following *modified* deployment example has been taken from [Deployment Example:](#page-58-0) [Installing Samba from http://www.samba.org,](#page-58-0) which shows a *winbind-scalable-resource-group* and *winbind-ha-storage-resource*. The winbind configuration directory is also located in a cluster file system, /global/samba/winbind.

```
Vigor5# cat > /var/tmp/winbind_config <<-EOF
#+++ Resource Specific Parameters +++
RS=winbind
RG=winbindS-rg
RS_LH=winbind-lh
RS_HAS=winbindS-has
SERVICES="winbindd"
```

```
#+++ Common Parameters +++
BINDIR=/opt/samba/bin
SBINDIR=/opt/samba/sbin
CFGDIR=/global/samba/winbind
LDPATH=/opt/samba/lib
FMUSER=homer
```

```
#+++ SMBD & NMBD Specific Parameters (See Note 1) +++
SAMBA_LOGDIR=
SAMBA_FMPASS=
SAMBA_FMDOMAIN=
```

```
#+++ WINBIND Specific Parameters (See Note 2) +++
WINBIND_DISCACHE=FALSE
WINBIND_SINGLEMODE=FALSE
```

```
#+++ Zone Specific Parameters (See Note 3) +++
RS_ZONE=
LHOST=
PROJECT=default
TIMEOUT=30
EOF
```
Vigor5# **/opt/SUNWscsmb/util/samba\_register -f /var/tmp/winbind\_config**

#### **Enable the winbind resource. 9**

# **clresource enable** *winbind-resource*

### **Create and register a Samba resource in a failover resource group. 10**

Follow steps 3, 4, 5, 6, 9, 10 and 11 in ["How to Register and Configure Sun Cluster HA for](#page-36-0) [Samba in a failover resource group" on page 37.](#page-36-0)

See ["Verifying the Sun Cluster HA for Samba Installation and Configuration" on page 45](#page-44-0) **Next Steps**

## **How to Register and Configure Sun Cluster HA for Samba in an HA Container**

This procedure assumes that you installed the data service packages during your initial Sun Cluster installation.

If you did not install the Sun Cluster HA for Samba packages as part of your initial Sun Cluster installation, go to ["How to Install the Sun Cluster HA for Samba Packages" on page 34.](#page-33-0)

**Note –** Perform this procedure on one node of the cluster only.

#### **Create a failover resource group for Samba. 1**

Follow steps 1, 2, 3, 4, 5 and 6 in ["How to Register and Configure Sun Cluster HA for Samba in a](#page-36-0) [failover resource group" on page 37.](#page-36-0)

#### **Register the HA container in the failover resource group for Samba. 2**

Refer to *[Sun Cluster Data Service for Solaris Containers Guide for Solaris OS](http://docs.sun.com/doc/820-5025)* for complete information about HA containers.

Edit the sczbt config file and follow the comments within that file. Ensure that you specify the *samba-resource-group* for the RG= parameter within sczbt\_config.

After you have edited sczbt config, you must register the resource.

```
# cd /opt/SUNWsczone/sczbt/util
# vi sczbt_config
# ./sczbt_register
```
The following deployment example has been taken from [Deployment Example: Installing](#page-70-0) [Samba in an HA Container.](#page-70-0)

```
Vigor5# cat > /var/tmp/sczbt_config <<-EOF
RS=sambaFOZ
RG=samba-rg
PARAMETERDIR=/zones
SC_NETWORK=true
SC_LH=samba-lh
FAILOVER=true
```
#### **HAS\_RS=sambaSVM-has,sambaZFS-has**

```
Zonename=failover
Zonebootopt=
Milestone=multi-user-server
Mounts=/local
EOF
Vigor5#
Vigor5# /opt/SUNWsczone/sczbt/util/sczbt_register -f /var/tmp/sczbt_config
```
#### **Enable the HA container resource. 3**

# **clresource enable** *samba-failover-zone-resource*

### **If winbind is required, create and register a winbind resource. 4**

If Samba was dynamically linked and is being used as an Active Directory Server member you must configure the LDPATH variable to point to the Samba lib directory.

Edit the samba\_config file and follow the comments within that file. Ensure that SERVICES="winbindd" and the RS\_ZONE variable specifies the Sun Cluster resource for the HA container. After you have edited samba\_config, you must register the resource.

```
# cd /opt/SUNWscsmb/util
# vi samba_config
# ./samba_register
```
**If winbind is required, enable the winbind resource. 5**

# **clresource enable** *winbind-resource*

**Create and register a Samba resource. 6**

> If Samba was dynamically linked and is being used as an Active Directory Server member you must configure the LDPATH variable to point to the Samba lib directory.

Edit the samba\_config file and follow the comments within that file. Ensure that SERVICES="smbd" or SERVICES="smbd,nmbd" and the RS\_ZONE variable specifies the Sun Cluster resource for the HA container. After you have edited samba\_config, you must register the resource.

```
# cd /opt/SUNWscsmb/util
# vi samba_config
# ./samba_register
```
The following deployment example has been taken from [Deployment Example: Installing](#page-70-0) [Samba in an HA Container.](#page-70-0)

```
Vigor5# cat > /var/tmp/samba_config <<-EOF
#+++ Resource Specific Parameters +++
RS=samba
RG=samba-rg
```

```
RS_LH=samba-lh
RS_HAS=sambaZFS-has
SERVICES="smbd,nmbd"
#+++ Common Parameters +++
BINDIR=/usr/sfw/bin
SBINDIR=/usr/sfw/sbin
CFGDIR=/local/samba/smb1
LDPATH=/usr/sfw/lib
FMUSER=homer
#+++ SMBD & NMBD Specific Parameters (See Note 1) +++
SAMBA_LOGDIR=/local/samba/smb1/logs
SAMBA_FMPASS=samba
SAMBA_FMDOMAIN=
#+++ WINBIND Specific Parameters (See Note 2) +++
WINBIND_DISCACHE=FALSE
WINBIND_SINGLEMODE=FALSE
#+++ Zone Specific Parameters (See Note 3) +++
RS_ZONE=sambaFOZ
LHOST=192.168.1.132
PROJECT=default
TIMEOUT=30
EOF
Vigor5#
Vigor5# /opt/SUNWscsmb/util/samba_register -f /var/tmp/samba_config
```
**If winbind is used, ensure Samba is dependent on winbind. 7**

# **clresource set -p Resource\_dependencies=***winbind-resource***{local\_node}** *samba-resource*

- **Enable the Samba resource. 8**
	- # **clresource enable** *samba-resource*

See "Verifying the Sun Cluster HA for Samba Installation and Configuration" on page 45 **Next Steps**

## **Verifying the Sun Cluster HA for Samba Installation and Configuration**

This section contains the procedure you need to verify that you installed and configured your data service correctly.

## **How to Verify the Sun Cluster HA for Samba Installation and Configuration**

- **On a cluster member, become superuser or assume a role that provides** solaris.cluster.modify **RBAC authorization. 1**
- **Ensure all the Samba resources are online. 2**
	- # **cluster status**

Enable any Samba or winbind resource that is not online.

# **clresource enable** *samba-resource*

- **Switch the Samba resource group to another cluster node. 3**
	- # **clresourcegroup switch -n** *node samba-resource-group*

## **Upgrading Sun Cluster HA for Samba**

Upgrade the Sun Cluster HA for Samba data service if the following conditions apply:

- You are upgrading from an earlier version of the Sun Cluster HA for Samba data service.
- You need to use the new features of this data service.

### ▼ **How to Migrate Existing Resources to a New Version of Sun Cluster HA for Samba**

Perform steps 1, 2, 3 and 6 if you have an existing Sun Cluster HA for Samba deployment and wish to upgrade to the new version. Complete all steps if you need to use the new features of this data service.

- **On a cluster member, become superuser or assume a role that provides 1** solaris.cluster.modify **RBAC authorization.**
- **Disable the Samba resources. 2**

# **clresource disable** *samba-resource*

**Install the new version of Sun Cluster HA for Samba to each cluster. 3**

Refer to ["How to Install the Sun Cluster HA for Samba Packages" on page 34](#page-33-0) for more information.

**Delete the Samba resources, if you want to use new features that have been introduced in the 4 new version of Sun Cluster HA for Samba.**

# **clresource delete** *samba-resource*

**Reregister the Samba resources, if you want to use new features that have been introduced in the new version of Sun Cluster HA for Samba. 5**

Refer to ["How to Register and Configure Sun Cluster HA for Samba" on page 36](#page-35-0) for more information.

**Enable the Samba resources. 6**

If you have only performed steps 1, 2 and 3 you will need to re-enable the Samba resources.

# **clresource enable** *samba-resource*

# **Understanding the Sun Cluster HA for Samba Fault Monitor**

This section describes the Sun Cluster HA for Samba fault monitor's probing algorithm or functionality, states the conditions, messages, and recovery actions associated with unsuccessful probing.

For conceptual information on fault monitors, see the *Sun Cluster Concepts Guide*.

## **Resource Properties**

The Sun Cluster HA for Samba fault monitor uses the same resource properties as resource type SUNW.gds. Refer to the SUNW.gds(5) man page for a complete list of resource properties used.

## **Probing Algorithm and Functionality**

The Sun Cluster HA for Samba fault monitor is controlled by the extension properties that control the probing frequency. The default values of these properties determine the preset behavior of the fault monitor. The preset behavior should be suitable for most Sun Cluster installations. Therefore, you should tune the Sun Cluster HA for Samba fault monitor *only* if you need to modify this preset behavior.

- Setting the interval between fault monitor probes (Thorough probe interval)
- Setting the time-out for fault monitor probes (Probe timeout)
- Setting the number of times the fault monitor attempts to restart the resource (Retry\_count)

The Sun Cluster HA for Samba fault monitor checks the smbd, nmbd, and winbindd components within an infinite loop. During each cycle the fault monitor will check the relevant component and report either a failure or success.

If the fault monitor is successful it returns to its infinite loop and continues the next cycle of probing and sleeping.

If the fault monitor reports a failure a request is made to the cluster to restart the resource. If the fault monitor reports another failure another request is made to the cluster to restart the resource. This behavior will continue whenever the fault monitor reports a failure.

If successive restarts exceed the Retry\_count within the Thorough\_probe\_interval a request to failover the resource group onto a different node or zone is made.

### **Operations of the winbind probe**

**Note –** The winbindd daemon resolves user and group information as a service to the Name Service Switch. When running winbindd the Name Service Cache daemon must be turned off. To disable this refer to [Step 4](#page-25-0) in ["How to Prepare Samba for Sun Cluster HA for Samba" on](#page-24-0) [page 25.](#page-24-0)

The winbind fault monitor periodically checks that the fault monitor user can be retrieved by using getent passwd *samba-fault-monitor-user*.

### **Operations of the Samba probe**

The Samba probe checks the nmbd daemon using the nmblookup program for each interface specified within the smb.conf file.

The Samba probe checks the smbd daemon using the smbclient program together with the *samba-fault-monitor-user*to access the scmondir share.

If smbclient cannot connect, there could be network/server issues causing smbclient to fail. These errors maybe transient and correctable within a few seconds. Therefore before a failure is called by the probe, smbclient is retried within 85% of the available Probe\_timeout less 15 seconds, which is approximately the time-out for the first smbclient failure.

However, doing this is only realistic if Probe\_timeout=30 seconds or more. If Probe\_timeout is below 30 seconds then smbclient is tried only once.

# **Debug Sun Cluster HA for Samba**

# ▼ **How to turn on debug for Sun Cluster HA for Samba**

Sun Cluster HA for Samba can be used by multiple Samba or winbind instances. It is possible to turn debug on for all Samba or winbind instances or a particular Samba or winbind instance.

A config file exists under /opt/SUNWscsmb/xxx/etc, where xxx refers to samba or winbind.

These files allow you to turn on debug for all Samba or winbind instances or for a specific Samba or winbind instance on a particular node with Sun Cluster. If you require debug to be turned on for Sun Cluster HA for Samba across the whole Sun Cluster, repeat this step on all nodes within Sun Cluster.

**Edit** /etc/syslog.conf **and change** daemon.notice **to** daemon.debug**. 1**

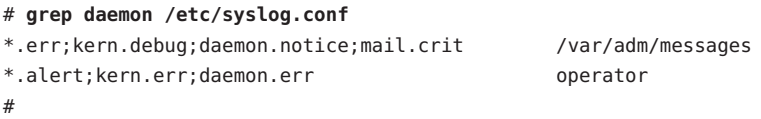

Change the daemon.notice to daemon.debug and restart syslogd. Note that the output below, from grep daemon /etc/syslog.conf, shows that daemon.debug has been set.

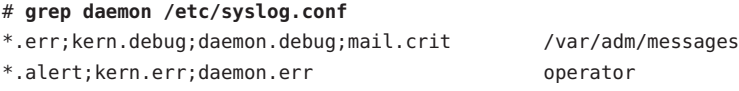

Restart the syslog daemon.

- **a. If running Solaris 9**
	- # **pkill -1 syslogd**
- **b. If running Solaris 10**
	- # **svcadm disable system-log**
	- # **svcadm enable system-log**
- **Edit** /opt/SUNWscsmb/xxx/config**. 2**

Perform this step for the samba or winbind components that require debug output, on each node of Sun Cluster as required.

Edit /opt/SUNWscsmb/xxx/etc/config and change DEBUG= to DEBUG=ALL or DEBUG=*resource*.

```
# cat /opt/SUNWscsmb/samba/etc/config
#
# Copyright 2006 Sun Microsystems, Inc. All rights reserved.
# Use is subject to license terms.
#
#ident "@(#)config 1.1 06/03/21 SMI"
#
# Usage:
# DEBUG=<RESOURCE_NAME> or ALL
#
DEBUG=ALL
```
**Note –** To turn off debug, reverse the steps above.

### $\leftrightarrow$   $\rightarrow$

# Deployment Example: Installing Samba packaged with Solaris 10

This appendix presents a complete example of how to install and configure the Samba application and data service in the global and non-global zone. It presents a simple node cluster configuration. If you need to install the application in any other configuration, refer to the general-purpose procedures presented elsewhere in this manual.

## **Target Cluster Configuration**

This example uses a single-node cluster with the following node and zone names:

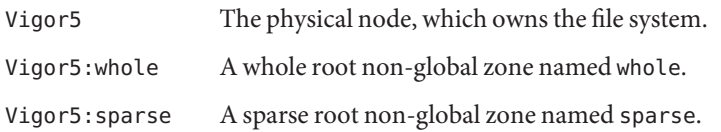

## **Software Configuration**

This deployment example uses the following software products and versions:

- Solaris 10 6/06 software for SPARC or x86 platforms
- Sun Cluster 3.2 core software
- Sun Cluster HA for Samba data service
- Samba packaged with Solaris 10

This example assumes that you have already installed and established your cluster. It illustrates installation and configuration of the data service application only.

### **Assumptions**

The instructions in this example were developed with the following assumptions:

- **Shell environment:** All commands and the environment setup in this example are for the Korn shell environment. If you use a different shell, replace any Korn shell-specific information or instructions with the appropriate information for you preferred shell environment.
- **User login:** Unless otherwise specified, perform all procedures as superuser or assume a role that provides solaris.cluster.admin, solaris.cluster.modify, and solaris.cluster.read RBAC authorization.

# **Installing and Configuring Samba packaged with Solaris 10**

**Note –** This deployment example is designed for a single-node cluster. It is provided simply as a concise guide to help you if you need to refer to an installation and configuration of Samba.

This deployment example is *not* meant to be a precise guide as there are several alternate ways to install and configure Samba.

If you need to install Samba in any other configuration, refer to the general purpose procedures elsewhere in this manual.

The instructions with this deployment example assumes that you are using the Samba software packaged with Solaris 10 and will configure Samba on a ZFS highly available local file system .

The cluster resource group will be configured to failover between the global zone and two non-global zones on a single node cluster.

The tasks you must perform to install and configure Samba in the global and non-global zones are as follows:

- ["Example: Prepare the Cluster for Samba" on page 53](#page-52-0)
- ["Example: Configure the Non-Global Zones" on page 53](#page-52-0)
- ["Example: Configure Cluster Resources for Samba" on page 55](#page-54-0)
- "Example: Create the Samba smb.conf [Configuration File" on page 55](#page-54-0)
- ["Example: Verify Samba" on page 56](#page-55-0)
- ["Example: Enable the Samba Software to Run in the Cluster" on page 57](#page-56-0)
- ["Example: Verify the Sun Cluster HA for Samba resource group" on page 58](#page-57-0)

## <span id="page-52-0"></span>**Example: Prepare the Cluster for Samba**

**Install and configure the cluster as instructed in** *[Sun Cluster Software Installation Guide for](http://docs.sun.com/doc/820-4677) [Solaris OS](http://docs.sun.com/doc/820-4677)***. 1**

Install the following cluster software components on node Vigor5.

- Sun Cluster core software
- Sun Cluster data service for Samba
- **Add the logical host name to** /etc/hosts **and** /etc/inet/ipnodes**. 2**

```
Vigor5# grep SMB1 /etc/hosts /etc/inet/ipnodes
/etc/hosts:192.168.1.132 SMB1#20
/etc/inet/ipnodes:192.168.1.132 SMB1#20
```
- **Install and configure a Zettabyte File System. 3**
	- **a. Create a ZFS pool.**

**Note –** The following zpool definition represents a very basic configuration for deployment on a single-node cluster.

You should *not* consider this example for use within a productive deployment, instead it is a very basic configuration for testing or development purposes only.

Vigor5# **zpool create -m /local HAZpool c1t1d0**

**b. Create a ZFS.**

Vigor5# **zfs create HAZpool/samba**

**Create the Samba Fault Monitor Userid in the Global Zone. 4**

```
Vigor5# groupadd -g 1000 samba
Vigor5# useradd -u 1000 -g 1000 -s /bin/false homer
```
## **Example: Configure the Non-Global Zones**

In this task you will install two Solaris Containers on node Vigor5.

**On local cluster storage create a directory for the non-global zones root path.** Vigor5# **mkdir /zones 1**

**Create a temporary file for the whole root zone, for example** /tmp/whole**, and include the 2 following entries.**

```
Vigor5# cat > /tmp/whole <<-EOF
create -b
set zonepath=/zones/whole
EOF
```
**Create a temporary file for the sparse root zone, for example** /tmp/sparse**, and include the 3 following entries.**

```
Vigor5# cat > /tmp/sparse <<-EOF
create
set zonepath=/zones/sparse
EOF
```
**Configure the non-global zones, using the files you created. 4**

```
Vigor5# zonecfg -z whole -f /tmp/whole
Vigor5# zonecfg -z sparse -f /tmp/sparse
```
**Install the zones. 5**

Open two windows and issue the following command in each window.

Vigor5# **zoneadm -z whole install** Vigor5# **zoneadm -z sparse install**

**Boot the zones. 6**

Vigor5# **zoneadm -z whole boot** Vigor5# **zoneadm -z sparse boot**

**Log in to the zones and complete the zone system identification. 7**

Vigor5# **zlogin -C whole** Vigor5# **zlogin -C sparse**

### **Close the terminal windows and disconnect from the zone consoles. 8**

After you have completed the zone system identification, disconnect from the two windows your previously opened.

Vigo5# **~.**

### **Create local mount points for the HA-ZFS file system with in the zones. 9**

Vigor5# **zlogin whole mkdir /local** Vigor5# **zlogin sparse mkdir /local** <span id="page-54-0"></span>**Create the Samba Fault Monitor Userid in the zones. 10**

```
Vigor5# zlogin whole groupadd -g 1000 samba
Vigor5# zlogin sparse groupadd -g 1000 samba
Vigor5# zlogin whole useradd -u 1000 -g 1000 -s /bin/false homer
Vigor5# zlogin sparse useradd -u 1000 -g 1000 -s /bin/false homer
```
### ▼ **Example: Configure Cluster Resources for Samba**

**Register the necessary data types on the single node cluster. 1**

Vigor5# **clresourcetype register SUNW.gds SUNW.HAStoragePlus**

**Create the Samba resource group. 2**

Vigor5# **clresourcegroup create -n Vigor5,Vigor5:whole,Vigor5:sparse samba-rg**

**Create the logical host. 3**

Vigor5# **clreslogicalhostname create -g samba-rg -h SMB1 samba-lh**

**Create the** HAStoragePlus **resource in the** samba-rg **resource group. 4**

```
Vigor5# clresource create -g samba-rg -t SUNW.HAStoragePlus \
> -p Zpools=HAZpool sambaZFS-has
```
**Enable the resource group. 5**

```
Vigor5# clresourcegroup online -M samba-rg
```
### **Example: Create the Samba** smb.conf **Configuration File**

**Create the Samba Configuration Directory. 1**

```
Vigor5# mkdir -p /local/samba/smb1
Vigor5# cd /local/samba/smb1
Vigor5# mkdir -p lib logs private shares var/locks
```
**Create the Samba** smb.conf **Configuration File. 2**

```
Vigor5# cat > /local/samba/smb1/lib/smb.conf <<-EOF
[global]
       workgroup = PDC
       bind interfaces only = yes
        interfaces = SMB1/255.255.255.0
        netbios name = SMB1
```

```
security = user
        server string = Samba (%v) domain (%h)
        pid directory = /local/samba/smb1/var/locks
        log file = /local/samba/smb1/logs/log.%m
        smb passwd file = /local/samba/smb1/private/smbpasswd
        private dir = /local/samba/smb1/private
        lock dir = /local/samba/smb1/var/locks
        domain logons = yes
        domain master = yes
        preferred master = yes
[scmondir]
        comment = Monitor directory for Sun Cluster
        path = /tmp
        browseable = No
EOF
```
**Test the Samba** smb.conf **Configuration File. 3**

Vigor5# **/usr/sfw/bin/testparm -s /local/samba/smb1/lib/smb.conf**

#### **Add the Samba Fault Monitor Userid. 4**

**Note –** You should specify samba as the password, otherwise you will need to change the SAMBA FMPASS variable in [Step 1](#page-56-0) in ["Example: Enable the Samba Software to Run in the Cluster"](#page-56-0) [on page 57](#page-56-0)

Vigor5# **/usr/sfw/bin/smbpasswd -c /local/samba/smb1/lib/smb.conf -a homer**

### **Example: Verify Samba**

**Start Samba using the** smbd **program. 1**

```
Vigor5# /usr/sfw/sbin/smbd -s /local/samba/smb1/lib/smb.conf -D
```
**Connect to Samba using the** smbclient **program. 2**

```
Vigor5# /usr/sfw/bin/smbclient -N -L SMB1 -s /local/samba/smb1/lib/smb.conf
Vigor5#
Vigor5# /usr/sfw/bin/smbclient '\\SMB1\scmondir' -U homer -c 'pwd;exit' \
> -s /local/samba/smb1/lib/smb.conf
```
### **Stop Samba. 3**

Vigor5# **pkill -TERM smbd**

## <span id="page-56-0"></span>▼ **Example: Enable the Samba Software to Run in the Cluster**

**Create the Sun Cluster HA for Samba Configuration file. 1**

```
Vigor5# cat > /var/tmp/samba_config <<-EOF
#+++ Resource Specific Parameters +++
RS=samba
RG=samba-rg
RS_LH=samba-lh
RS_HAS=sambaZFS-has
SERVICES="smbd,nmbd"
```
**#+++ Common Parameters +++ BINDIR=/usr/sfw/bin SBINDIR=/usr/sfw/sbin CFGDIR=/local/samba/smb1 LDPATH=/usr/sfw/lib FMUSER=homer**

**#+++ SMBD & NMBD Specific Parameters (See Note 1) +++ SAMBA\_LOGDIR=/local/samba/smb1/logs SAMBA\_FMPASS=samba SAMBA\_FMDOMAIN=**

**#+++ WINBIND Specific Parameters (See Note 2) +++ WINBIND\_DISCACHE=FALSE WINBIND\_SINGLEMODE=FALSE**

```
#+++ Zone Specific Parameters (See Note 3) +++
RS_ZONE=
LHOST=
PROJECT=default
TIMEOUT=30
EOF
```
**Register the Sun Cluster HA for Samba data service. 2**

Vigor5# **/opt/SUNWscsmb/util/samba\_register -f /var/tmp/samba\_config**

**Enable the resource. 3**

Vigor5# **clresource enable samba**

## <span id="page-57-0"></span>▼ **Example: Verify the Sun Cluster HA for Samba resource group**

**Switch the Samba resource between the Global zone and Non-Global zones.**  $\bullet$ 

```
Vigor5# for node in Vigor5:whole Vigor5:sparse Vigor5
do
  clrg switch -n $node samba-rg
  clrs status samba
  clrg status samba-rg
done
```
### <span id="page-58-0"></span> $\bullet$   $\bullet$

# Deployment Example: Installing Samba from http://www.samba.org

This appendix presents a complete example of how to install and configure the Samba application and data service in the global and non-global zone. It presents a simple node cluster configuration. If you need to install the application in any other configuration, refer to the general-purpose procedures presented elsewhere in this manual.

## **Target Cluster Configuration**

This example uses a single-node cluster with the following node and zone names:

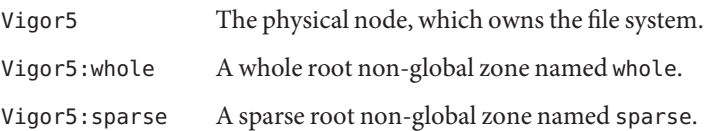

# **Software Configuration**

This deployment example uses the following software products and versions:

- Solaris 10 6/06 software for SPARC or x86 platforms
- Sun Cluster 3.2 core software
- Sun Cluster HA for Samba data service
- Sun Studio 11
- wget program
- Samba download from <http://www.samba.org>

This example assumes that you have already installed and established your cluster. It illustrates installation and configuration of the data service application only.

### **Assumptions**

The instructions in this example were developed with the following assumptions:

- **Shell environment:** All commands and the environment setup in this example are for the Korn shell environment. If you use a different shell, replace any Korn shell-specific information or instructions with the appropriate information for you preferred shell environment.
- **User login:** Unless otherwise specified, perform all procedures as superuser or assume a role that provides solaris.cluster.admin, solaris.cluster.modify, and solaris.cluster.read RBAC authorization.

# **Installing and Configuring Samba downloaded from http://www.samba.org**

**Note –** This deployment example is designed for a single-node cluster. It is provided simply as a concise guide to help you if you need to refer to an installation and configuration of Samba.

This deployment example is *not* meant to be a precise guide as there are several alternate ways to install and configure Samba.

If you need to install Samba in any other configuration, refer to the general purpose procedures elsewhere in this manual.

The instructions within this deployment example assumes that you are using the Samba downloaded from <http://www.samba.org> and will configure Samba on a ZFS highly available local file system .

Samba will be configured as an Active Directory Member Server. You will need access to a Windows 2003 Enterprise Server configured as an Active Directory Server as within this deployment example the Samba server will join the Active Directory Server.

The cluster resource group will be configured to failover between the global zone and two non-global zones on a single node cluster.

The tasks you must perform to install and configure Samba in the global and non-global zones are as follows:

- ["Example: Preparing the Cluster for Samba" on page 61](#page-60-0)
- ["Example: Configuring the Non-Global Zones" on page 62](#page-61-0)
- ["Example: Configuring Cluster Resources for Samba" on page 63](#page-62-0)
- <span id="page-60-0"></span>■ ["Example: Download and Configure Samba from http://www.samba.org" on page 63](#page-62-0)
- "Example: Create the Samba smb.conf [Configuration File" on page 66](#page-65-0)
- ["Example: Verify winbind and Samba" on page 67](#page-66-0)
- ["Example: Enabling the Samba Software to Run in the Cluster" on page 67](#page-66-0)
- ["Example: Verify the Sun Cluster HA for Samba resource group" on page 69](#page-68-0)

### **Example: Preparing the Cluster for Samba**

**Install and configure the cluster as instructed in** *[Sun Cluster Software Installation Guide for](http://docs.sun.com/doc/820-4677) [Solaris OS](http://docs.sun.com/doc/820-4677)***. 1**

Install the following cluster software components on node Vigor5.

- Sun Cluster core software
- Sun Cluster data service for Samba
- **Install the following utility software. 2**

Install the following utility software on node Vigor5.

- wget
- Sun Studio 11
- **Add the logical host name and ADS host name to** /etc/hosts **and** /etc/inet/ipnodes**. 3**

```
Vigor5# egrep -e 'SMB1|ADS' /etc/hosts /etc/inet/ipnodes
/etc/hosts:192.168.1.9 ADS#20
/etc/hosts:192.168.1.132 SMB1#20
/etc/inet/ipnodes:192.168.1.9 ADS#20
/etc/inet/ipnodes:192.168.1.132 SMB1#20
```
**Install and configure a Zettabyte File System. 4**

**Note –** The following zpool definition represents a very basic configuration for deployment on a single-node cluster.

You should *not* consider this example for use within a productive deployment, instead it is a very basic configuration for testing or development purposes only.

**a. Create a ZFS pool.**

Vigor5# **zpool create -m /local HAZpool c1t1d0s2 c1t2d0s2**

**b. Create a ZFS.**

Vigor5# **zfs create HAZpool/samba**

### <span id="page-61-0"></span>▼ **Example: Configuring the Non-Global Zones**

In this task you will install two Solaris Containers on Vigor5.

**On local cluster storage create a directory for the non-global zones root path. 1**

Vigor5# **mkdir /zones**

**Create a temporary file for the whole root zone, for example** /tmp/whole**, and include the 2 following entries.**

```
Vigor5# cat > /tmp/whole <<-EOF
create -b
set zonepath=/zones/whole
EOF
```
**Create a temporary file for the sparse root zone, for example** /tmp/sparse**, and include the 3 following entries.**

```
Vigor5# cat > /tmp/sparse <<-EOF
create
set zonepath=/zones/sparse
EOF
```
**Configure the non-global zones, using the files you created. 4**

Vigor5# **zonecfg -z whole -f /tmp/whole** Vigor5# **zonecfg -z sparse -f /tmp/sparse**

**Install the zones. 5**

Open two windows and issue the following command in each window.

Vigor5# **zoneadm -z whole install** Vigor5# **zoneadm -z sparse install**

#### **Boot the zones. 6**

Vigor5# **zoneadm -z whole boot** Vigor5# **zoneadm -z sparse boot**

**Log in to the zones and complete the zone system identification. 7**

```
Vigor5# zlogin -C whole
Vigor5# zlogin -C sparse
```
**Close the terminal windows and disconnect from the zone consoles. 8**

After you have completed the zone system identification, disconnect from the two windows your previously opened.

Vigo5# **~.**

<span id="page-62-0"></span>**Create local mount points for the HA-ZFS file system with in the zones. 9**

```
Vigor5# zlogin whole mkdir /local
Vigor5# zlogin sparse mkdir /local
```
### **Example: Configuring Cluster Resources for Samba**

- **Register the necessary data types on the single node cluster. 1** Vigor5# **clresourcetype register SUNW.gds SUNW.HAStoragePlus**
- **Create the Samba resource group. 2**

Vigor5# **clresourcegroup create -n Vigor5,Vigor5:whole,Vigor5:sparse samba-rg**

- **Create the logical host. 3** Vigor5# **clreslogicalhostname create -g samba-rg -h SMB1 samba-lh**
- **Create the** HAStoragePlus **resource in the** samba-rg **resource group. 4**

```
Vigor5# clresource create -g samba-rg -t SUNW.HAStoragePlus \
> -p Zpools=HAZpool sambaZFS-has
```
**Enable the resource group. 5**

Vigor5# **clresourcegroup online -M samba-rg**

### **Example: Download and Configure Samba from http://www.samba.org**

**Setup your PATH environment. 1**

**Note –** You PATH must contain the wget utility.

```
Vigor5# PATH=/usr/cluster/bin:/opt/SUNWspro/bin:/usr/sfw/bin: \
> /usr/sbin:/usr/bin:/usr/ccs/bin
Vigor5# export PATH
```
**Setup install directories in the global zone. 2**

```
Vigor5# cd /local/samba
Vigor5# mkdir 3.2.22 software
Vigor5# ln -s 3.0.22 latest
Vigor5# ln -s /local/samba/latest /opt/samba
```
**Setup install directories in the non-global zones. 3**

```
Vigor5# zlogin whole ln -s /local/samba/latest /opt/samba
Vigor5# zlogin sparse ln -s /local/samba/latest /opt/samba
```
### **Download, Extract and Install Kerberos. 4**

```
Vigor5# cd /local/samba/software
Vigor5# wget http://web.mit.edu/kerberos/dist/krb5/1.4/krb5-1.4.3-signed.tar
Vigor5# tar -xfBp krb5*tar
Vigor5# gunzip -c krb5*.tar.gz | tar -xfBp -
Vigor5# rm krb5*tar*
Vigor5# cd krb5*/src
Vigor5# CC=/opt/SUNWspro/bin/cc ./configure --prefix=/opt/samba \
> --enable-dns-for-realm
Vigor5# make
Vigor5# make install
```
### **Download, extract and install OpenLDAP. 5**

**Note –** You must obtain a fix for Bug ID: 6419029 which describes a problem when compiling OpenLDAP before proceeding with this step.

```
Vigor5# cd /local/samba/software
Vigor5# wget ftp://ftp.openldap.org/pub/OpenLDAP/openldap-release/openldap-2.3.24.tgz
Vigor5# gunzip -c openldap-2.3.24.tgz | tar -xfBp -
Vigor5# rm openldap-2.3.24.tgz
Vigor5# cd openldap*
Vigor5# CC=/opt/SUNWspro/bin/cc \
> CPPFLAGS="-I/opt/samba/include" \
> LDFLAGS="-L/opt/samba/lib -R/opt/samba/lib" ./configure --prefix=/opt/samba \
> --disable-slapd --disable-slurpd
Vigor5# make depend
Vigor5# make
Vigor5# make install
```
### **Download, extract and install Samba. 6**

```
Vigor5# cd /local/samba/software
Vigor5# wget http://us3.samba.org/samba/ftp/old-versions/samba-3.0.22.tar.gz
Vigor5# gunzip -c samba-3.0.22.tar.gz | tar -xfBp -
Vigor5# rm samba-3.0.22.tar.gz
Vigor5# cd samba*/source
Vigor5# CC=/opt/SUNWspro/bin/cc \
> CFLAGS=-I/opt/samba/include \
> LDFLAGS="-L/opt/samba/lib -R/opt/samba/lib" ./configure --prefix=/opt/samba \
> --with-ads --with-krb5=/opt/samba --with-shared-modules=idmap_rid
```

```
Vigor5# make
Vigor5# make install
```
**Copy and symlink winbind files in the global zone. 7**

```
Vigor5# cd /local/samba/software
Vigor5# cp nsswitch/libnss_winbind.so /usr/lib
Vigor5# ln -s /usr/lib/libnss_winbind.so /usr/lib/libnss_winbind.so.1
Vigor5# ln -s /usr/lib/libnss_winbind.so /usr/lib/nss_winbind.so.1
```
**Copy and symlink winbind files in the non-global zones. 8**

**Note –** The sparse zone inherits /usr/lib, so this step is only required for the whole zone.

```
Vigor5# cd /local/samba/software
Vigor5# cp nsswitch/libnss_winbind.so /zones/whole/root/usr/lib
Vigor5# ln -s /usr/lib/libnss_winbind.so /zones/whole/root/usr/lib/libnss_winbind.so.1
Vigor5# ln -s /usr/lib/libnss_winbind.so /zones/whole/root/usr/lib/nss_winbind.so.1
```
**Setup and symlink the Kerberos** krb5.conf **file in the global zone. 9**

```
Vigor5# cat > /etc/krb5.conf <<-EOF
[libdefaults]
       default_realm = ADS.EXAMPLE.COM
```

```
[realms]
```

```
ADS.EXAMPLE.COM = {
        kdc = 192.168.1.9
        admin_server = 192.168.1.9
}
```

```
[domain_realm]
        .your.domain.name = ADS.EXAMPLE.COM
        your.domain.name = ADS.EXAMPLE.COM
EOF
Vigor5#
Vigor5# rm /etc/krb5/krb5.conf
```

```
Vigor5# ln -s /etc/krb5.conf /etc/krb5/krb5.conf
```
### <span id="page-65-0"></span>▼ **Example: Create the Samba** smb.conf **Configuration File**

**Create the Samba Configuration Directory. 1**

```
Vigor5# mkdir -p /local/samba/smb1
Vigor5# cd /local/samba/smb1
Vigor5# mkdir -p lib logs private shares var/locks
```
**Create the Samba** smb.conf **Configuration File. 2**

```
Vigor5# cat > /local/samba/smb1/lib/smb.conf <<-EOF
[global]
        workgroup = ADS
        bind interfaces only = yes
        interfaces = SMB1/255.255.255.0
        netbios name = SMB1
        security = ADS
        realm = ADS.EXAMPLE.COM
        password server = ADS.EXAMPLE.COM
        server string = Samba (%v) domain (%h)
        pid directory = /local/samba/smb1/var/locks
        log file = /local/samba/smb1/logs/log.%m
        smb passwd file = /local/samba/smb1/private/smbpasswd
        private dir = /local/samba/smb1/private
        lock dir = /local/samba/smb1/var/locks
```

```
winbind cache time = 30
allow trusted domains = no
idmap backend = rid:ADS=100000-200000
idmap uid = 100000-200000
idmap gid = 100000-200000
winbind enum groups = yes
winbind enum users = yes
winbind use default domain = yes
```

```
[scmondir]
```

```
comment = Monitor directory for Sun Cluster
path = /tmp
browseable = No
```
#### **EOF**

**Test the Samba** smb.conf **Configuration File. 3**

```
Vigor5# /opt/samba/bin/testparm -s /local/samba/smb1/lib/smb.conf
```
<span id="page-66-0"></span>**Join the Active Directory Server. 4**

```
Vigor5# /opt/samba/bin/net -s /local/samba/smb1/lib/smb.conf ads join -U Administrator
```
### **Example: Verify winbind and Samba**

**Start winbind using the** winbindd **program. 1**

```
Vigor5# /opt/samba/sbin/winbindd -s /local/samba/smb1/lib/smb.conf
Vigor5# getent passwd
Vigor5# getent group
Vigor5# getent passwd homer
```
**Start Samba using the** smbd **program. 2**

```
Vigor5# /opt/samba/sbin/smbd -s /local/samba/smb1/lib/smb.conf -D
```
**Connect to Samba using the** smbclient **program. 3**

```
Vigor5# /opt/samba/bin/smbclient -N -L SMB1 -s /local/samba/smb1/lib/smb.conf
Vigor5#
Vigor5# /opt/samba/bin/smbclient '\\SMB1\scmondir' -U homer -c 'pwd;exit' \
> -s /local/samba/smb1/lib/smb.conf
```
**Stop Samba and winbind. 4**

```
Vigor5# pkill -TERM smbd
Vigor5# pkill -TERM winbindd
```
### ▼ **Example: Enabling the Samba Software to Run in the Cluster**

**Create the Sun Cluster HA for Samba Configuration file for winbind. 1**

```
Vigor5# cat > /var/tmp/winbind_config <<-EOF
#+++ Resource Specific Parameters +++
RS=winbind
RG=samba-rg
RS_LH=samba-lh
RS_HAS=sambaZFS-has
SERVICES="winbindd"
#+++ Common Parameters +++
BINDIR=/opt/samba/bin
SBINDIR=/opt/samba/sbin
```

```
CFGDIR=/local/samba/smb1
```

```
LDPATH=/opt/samba/lib
   FMUSER=homer
   #+++ SMBD & NMBD Specific Parameters (See Note 1) +++
   SAMBA_LOGDIR=
   SAMBA_FMPASS=
   SAMBA_FMDOMAIN=
   #+++ WINBIND Specific Parameters (See Note 2) +++
   WINBIND_DISCACHE=FALSE
   WINBIND_SINGLEMODE=FALSE
   #+++ Zone Specific Parameters (See Note 3) +++
   RS_ZONE=
   LHOST=
   PROJECT=default
   TIMEOUT=30
   EOF
Create the Sun Cluster HA for Samba Configuration file for Samba.
2
   Vigor5# cat > /var/tmp/samba_config <<-EOF
   #+++ Resource Specific Parameters +++
   RS=samba
   RG=samba-rg
   RS_LH=samba-lh
   RS_HAS=sambaZFS-has
   SERVICES="smbd"
   #+++ Common Parameters +++
   BINDIR=/opt/samba/bin
   SBINDIR=/opt/samba/sbin
   CFGDIR=/local/samba/smb1
   LDPATH=/opt/samba/lib
   FMUSER=homer
   #+++ SMBD & NMBD Specific Parameters (See Note 1) +++
   SAMBA_LOGDIR=/local/samba/smb1/logs
   SAMBA_FMPASS=smb4#ads
   SAMBA_FMDOMAIN=
   #+++ WINBIND Specific Parameters (See Note 2) +++
   WINBIND_DISCACHE=
   WINBIND_SINGLEMODE=
   #+++ Zone Specific Parameters (See Note 3) +++
   RS_ZONE=
   LHOST=
```

```
PROJECT=default
TIMEOUT=30
EOF
```
**Register the Sun Cluster HA for Samba data service for winbind and Samba. 3**

```
Vigor5# /opt/SUNWscsmb/util/samba_register -f /var/tmp/winbind_config
Vigor5# /opt/SUNWscsmb/util/samba_register -f /var/tmp/samba_config
```
**Make the Samba resource dependent on winbind the resources. 4**

Vigor5# **clresource set -p Resource\_dependencies=winbind{local\_node} samba**

**Enable the resources. 5**

```
Vigor5# clresource enable winbind
Vigor5# clresource enable samba
```
### **Example: Verify the Sun Cluster HA for Samba resource group**

**Switch the Samba resource between the Global zone and Non-Global zones.** ●

```
Vigor5# for node in Vigor5:whole Vigor5:sparse Vigor5
do
   clrg switch -n $node samba-rg
   clrs status samba
   clrg status samba-rg
done
```
# <span id="page-70-0"></span>Deployment Example: Installing Samba in an HA Container

This appendix presents a complete example of how to install and configure the Samba application and data service in an HA container. It presents a simple node cluster configuration. If you need to install the application in any other configuration, refer to the general-purpose procedures presented elsewhere in this manual.

## **Target Cluster Configuration**

This example uses a single-node cluster with the following node and zone names:

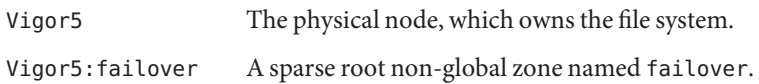

# **Software Configuration**

This deployment example uses the following software products and versions:

- Solaris 10 6/06 software for SPARC or x86 platforms
- Sun Cluster 3.2 core software
- Sun Cluster HA for Samba data service
- Samba packaged with Solaris 10

This example assumes that you have already installed and established your cluster. It illustrates installation and configuration of the data service application only.

## **Assumptions**

The instructions in this example were developed with the following assumptions:

- **Shell environment:** All commands and the environment setup in this example are for the Korn shell environment. If you use a different shell, replace any Korn shell-specific information or instructions with the appropriate information for you preferred shell environment.
- **User login:** Unless otherwise specified, perform all procedures as superuser or assume a role that provides solaris.cluster.admin, solaris.cluster.modify, and solaris.cluster.read RBAC authorization.

## **Installing and Configuring Samba in an HA Container**

**Note –** This deployment example is designed for a single-node cluster. It is provided simply as a concise guide to help you if you need to refer to an installation and configuration of Samba.

This deployment example is *not* meant to be a precise guide as there are several alternate ways to install and configure Samba.

If you need to install Samba in any other configuration, refer to the general purpose procedures elsewhere in this manual.

The instructions with this deployment example assumes that you are using the Samba software packaged with Solaris 10 and will configure Samba on a ZFS highly available local file system .

The HA containerpath cannot use a ZFS highly available local file system, instead the zonepath will use a SVM highly available local system.

The cluster resource group is simply brought online and is *not* failed over to another node as this deployment example is on a single node cluster.

The tasks you must perform to install and configure Samba in the global and non-global zones are as follows:

- ["Example: Prepare the Cluster for Samba" on page 73](#page-72-0)
- ["Example: Configure the HA Container" on page 74](#page-73-0)
- ["Example: Configure Cluster Resources for Samba" on page 75](#page-74-0)
- "Example: Create the Samba smb.conf [Configuration File" on page 76](#page-75-0)
- ["Example: Verify Samba" on page 77](#page-76-0)
- ["Example: Enable the Samba Software to Run in the Cluster" on page 78](#page-77-0)
- ["Example: Verify the Sun Cluster HA for Samba resource group" on page 79](#page-78-0)
## **Example: Prepare the Cluster for Samba**

**Install and configure the cluster as instructed in** *[Sun Cluster Software Installation Guide for](http://docs.sun.com/doc/820-4677) [Solaris OS](http://docs.sun.com/doc/820-4677)***. 1**

Install the following cluster software components on node Vigor5.

- Sun Cluster core software
- Sun Cluster data service for Samba
- **Add the logical host name to** /etc/hosts **and** /etc/inet/ipnodes **on the HA container. 2**

```
Vigor5# zlogin failover grep SMB1 /etc/hosts /etc/inet/ipnodes
/etc/hosts:192.168.1.132 SMB1#20
/etc/inet/ipnodes:192.168.1.132 SMB1#20
```
**Install and configure a Zettabyte File System. 3**

**Note –** The following zpool definition represents a very basic configuration for deployment on a single-node cluster.

You should *not* consider this example for use within a productive deployment, instead it is a very basic configuration for testing or development purposes only.

```
a. Create a ZFS pool.
```
Vigor5# **zpool create -m /local HAZpool c1t1d0**

**b. Create a ZFS.**

Vigor5# **zfs create HAZpool/samba**

**Install and Configure a Solaris Volume Manager File System. 4**

**Note –** The following metaset definitions represent a very basic configuration for deployment on a single-node cluster.

You should *not* consider this example for use within a productive deployment, instead it is a very basic configuration for testing or development purposes only.

**a. Create a SVM Disk Set.**

Vigor5# **metaset -s dg\_d1 -a -h Vigor5**

**b. Add a Disk to the SVM Disk Set.**

Vigor5# **metaset -s dg\_d1 -a /dev/did/rdsk/d4**

**c. Add the Disk Information to the metainit utility input file.**

```
Vigor5# cat >> /etc/lvm/md.tab <<-EOF
dg_d1/d100 -m dg_d1/d110
dg_d1/d110 1 1 /dev/did/rdsk/d4s0
EOF
```
**d. Configure the metadevices.**

```
Vigor5# metainit -s dg_d1 -a
```
**e. Create a Mount Point for the SVM Highly Available Local File System.**

Vigor5# **mkdir /zones**

**f. Add the SVM highly available local file system to** /etc/vfstab**.**

```
Vigor5# cat >> /etc/vfstab <<-EOF
/dev/md/dg_d1/dsk/d100 /dev/md/dg_d1/rdsk/d100 /zones ufs 3 no logging
EOF
```
**g. Create the File System.**

Vigor5# **newfs /dev/md/dg\_d1/rdsk/d100**

**h. Mount the File System.**

Vigor5# **mount /zones**

## ▼ **Example: Configure the HA Container**

In this task you will install two Solaris Containers on node Vigor5.

**Create a non-global zone to be used as the HA container. 1**

If a whole root non-global zone is required you must specify create -b.

```
Vigor5# cat > /tmp/failover <<-EOF
create
set zonepath=/zones/failover
set autoboot=false
add inherit-pkg-dir
set dir=/opt/SUNWscsmb
end
EOF
```
**Configure the non-global HA container, using the file you created. 2**

```
Vigor5# zonecfg -z failover -f /tmp/failover
```
- **Install the zones. 3** Vigor5# **zoneadm -z failover install**
- **Boot the zone. 4** Vigor5# **zoneadm -z failover boot**
- **Log in to the zone and complete the zone system identification. 5**

Open another window and issue the following command. Vigor5# **zlogin -C failover**

**Close the terminal window and disconnect from the zone console. 6**

After you have completed the zone system identification, disconnect from the window you previously opened.

Vigo5# **~.**

- **Create local mount points for the HA-ZFS file system with in the zones. 7** Vigor5# **zlogin failover mkdir /local**
- **Create the Samba Fault Monitor Userid in the zones. 8**

Vigor5# **zlogin failover groupadd -g 1000 samba** Vigor5# **zlogin failover useradd -u 1000 -g 1000 -s /bin/false homer**

**Halt the zone. 9**

Vigor5# **zlogin failover halt**

## **Example: Configure Cluster Resources for Samba**

- **Register the necessary data types on the single node cluster.** Vigor5# **clresourcetype register SUNW.gds SUNW.HAStoragePlus 1**
- **Create the Samba resource group. 2**

Vigor5# **clresourcegroup create -n Vigor5 samba-rg**

**Create the logical host. 3**

Vigor5# **clreslogicalhostname create -g samba-rg -h SMB1 samba-lh**

**Create the SVM** HAStoragePlus **resource in the** samba-rg **resource group. 4**

Vigor5# **clresource create -g samba-rg -t SUNW.HAStoragePlus \** > **-p FilesystemMountPoints=/zones sambaSVM-has**

**Create the ZFS** HAStoragePlus **resource in the** samba-rg **resource group. 5**

Vigor5# **clresource create -g samba-rg -t SUNW.HAStoragePlus \** > **-p Zpools=HAZpool sambaZFS-has**

**Enable the resource group. 6**

Vigor5# **clresourcegroup online -M samba-rg**

**Create the Sun Cluster HA for Solaris Container Configuration file. 7**

```
Vigor5# cat > /var/tmp/sczbt_config <<-EOF
RS=sambaFOZ
RG=samba-rg
PARAMETERDIR=/zones
SC_NETWORK=true
SC_LH=samba-lh
FAILOVER=true
HAS_RS=sambaSVM-has,sambaZFS-has
```
**Zonename=failover Zonebootopt= Milestone=multi-user-server Mounts=/local EOF**

**Register the Sun Cluster HA for Solaris Container data service. 8**

#### Vigor5# **/opt/SUNWsczone/sczbt/util/sczbt\_register -f /var/tmp/sczbt\_config**

#### **Enable the HA container resource.** Vigor5# **clresource enable sambaFOZ 9**

## ▼ **Example: Create the Samba** smb.conf **Configuration File**

```
Create the Samba Configuration Directory.
1
```

```
Vigor5# mkdir -p /local/samba/smb1
Vigor5# cd /local/samba/smb1
Vigor5# mkdir -p lib logs private shares var/locks
```
**Create the Samba** smb.conf **Configuration File. 2**

```
Vigor5# cat > /local/samba/smb1/lib/smb.conf <<-EOF
[global]
        workgroup = PDC
        bind interfaces only = yes
```

```
interfaces = SMB1/255.255.255.0
       netbios name = SMB1
       security = user
       server string = Samba (%v) domain (%h)
       pid directory = /local/samba/smb1/var/locks
       log file = /local/samba/smb1/logs/log.%m
       smb passwd file = /local/samba/smb1/private/smbpasswd
       private dir = /local/samba/smb1/private
       lock dir = /local/samba/smb1/var/locks
       domain logons = yes
       domain master = yes
       preferred master = yes
[scmondir]
       comment = Monitor directory for Sun Cluster
```

```
path = /tmp
browseable = No
```

```
Test the Samba smb.conf Configuration File.
3
```

```
Vigor5# zlogin failover /usr/sfw/bin/testparm \
> -s /local/samba/smb1/lib/smb.conf
```
**Add the Samba Fault Monitor Userid. 4**

**EOF**

**Note –** You should specify samba as the password, otherwise you will need to change the SAMBA FMPASS variable in [Step 1](#page-77-0) in ["Example: Enable the Samba Software to Run in the Cluster"](#page-77-0) [on page 78](#page-77-0)

```
Vigor5# zlogin failover /usr/sfw/bin/smbpasswd \
> -c /local/samba/smb1/lib/smb.conf -a homer
```
## **Example: Verify Samba**

**Start Samba using the** smbd **program. 1**

```
Vigor5# zlogin failover /usr/sfw/sbin/smbd \
> -s /local/samba/smb1/lib/smb.conf -D
```
**Connect to Samba using the** smbclient **program. 2**

```
Vigor5# zlogin failover /usr/sfw/bin/smbclient -N -L SMB1 \
> -s /local/samba/smb1/lib/smb.conf
Vigor5#
```

```
Vigor5# zlogin failover /usr/sfw/bin/smbclient '//SMB1/scmondir' \
> -U homer -c 'pwd;exit' -s /local/samba/smb1/lib/smb.conf
```
**Stop Samba. 3**

Vigor5# **zlogin failover pkill -TERM smbd**

## ▼ **Example: Enable the Samba Software to Run in the Cluster**

**Create the Sun Cluster HA for Samba Configuration file. 1**

```
Vigor5# cat > /var/tmp/samba_config <<-EOF
#+++ Resource Specific Parameters +++
RS=samba
RG=samba-rg
RS_LH=samba-lh
RS_HAS=sambaZFS-has
SERVICES="smbd,nmbd"
```

```
#+++ Common Parameters +++
BINDIR=/usr/sfw/bin
SBINDIR=/usr/sfw/sbin
CFGDIR=/local/samba/smb1
LDPATH=/usr/sfw/lib
FMUSER=homer
```

```
#+++ SMBD & NMBD Specific Parameters (See Note 1) +++
SAMBA_LOGDIR=/local/samba/smb1/logs
SAMBA_FMPASS=samba
SAMBA_FMDOMAIN=
```

```
#+++ WINBIND Specific Parameters (See Note 2) +++
WINBIND_DISCACHE=FALSE
WINBIND_SINGLEMODE=FALSE
```

```
#+++ Zone Specific Parameters (See Note 3) +++
RS_ZONE=sambaFOZ
LHOST=192.168.1.132
PROJECT=default
TIMEOUT=30
EOF
```
**Register the Sun Cluster HA for Samba data service. 2**

```
Vigor5# /opt/SUNWscsmb/util/samba_register -f /var/tmp/samba_config
```
**Enable the resource. 3**

Vigor5# **clresource enable samba**

## ▼ **Example: Verify the Sun Cluster HA for Samba resource group**

**Check the status of the Samba resources.**  $\bullet$ 

> Vigor5# **clrs status sambaFOZ** Vigor5# **clrs status samba** Vigor5# **clrg status samba-rg**

# Index

### **C**

clnode command, [10](#page-9-0) Command clresourcetype command, [37,](#page-36-0) [40](#page-39-0) cluster command, [46](#page-45-0) commands clreslogicalhostname, [21-22](#page-20-0) clresource, [21-22](#page-20-0) clresourcegroup, [21-22](#page-20-0) clresourcetype, [21-22](#page-20-0) node information, [10](#page-9-0) Configuration smb.conf configuration file, [19-21](#page-18-0) Verifying the Installation and Configuration of Samba, [31-34](#page-30-0) configuration requirements, [18-21](#page-17-0) configuration restrictions, [13-18](#page-12-0)

### **D**

dependency, component, [19](#page-18-0) deployment examples Samba from http://www.samba.org, [59](#page-58-0) Samba in an HA container, [71](#page-70-0) Samba packaged with Solaris 10, [51](#page-50-0)

#### **E**

examples Samba from http://www.samba.org, [59](#page-58-0) examples*(Continued)* Samba in an HA container, [71](#page-70-0) Samba packaged with Solaris 10, [51](#page-50-0)

### **F**

Fault Monitoring Probing Algorithm and Functionality, [47-48](#page-46-0) Resource Properties, [47](#page-46-0) Understanding the Sun Cluster HA for Samba Fault Monitor, [47-48](#page-46-0)

#### **G**

global zone, [34](#page-33-0)

### **H**

help, [10](#page-9-0)

### **I**

Installation, Verifying the Sun Cluster HA for Samba Installation and Configuration, [45-46](#page-44-0) installing Samba, [21-31](#page-20-0) Sun Cluster HA for Samba, [34-36](#page-33-0)

#### **L**

local zones, *See* non-global zones

#### **M**

messages file, [10](#page-9-0)

#### **N**

non-global zones, [34](#page-33-0)

## **O**

overview installation, [12](#page-11-0) product, [11](#page-10-0)

### **P**

packages, [34-36](#page-33-0) prtconf -v command, [10](#page-9-0) prtdiag -v command, [10](#page-9-0) psrinfo -v command, [10](#page-9-0)

## **R**

Resource Types, [37,](#page-36-0) [40](#page-39-0) restrictions, zones, [34](#page-33-0)

## **S**

show-rev subcommand, [10](#page-9-0) showrev –p command, [10](#page-9-0) software packages, [34-36](#page-33-0) Solaris Zone Type, [18-19](#page-17-0) Sun Cluster HA for Samba installing, [34-36](#page-33-0) software packages, installing, [34-36](#page-33-0)

### **T** technical support, [10](#page-9-0)

**V** /var/adm/messages file, [10](#page-9-0)

#### **Z**

zones, [34](#page-33-0)